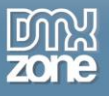

# <span id="page-0-0"></span>**Table of contents**

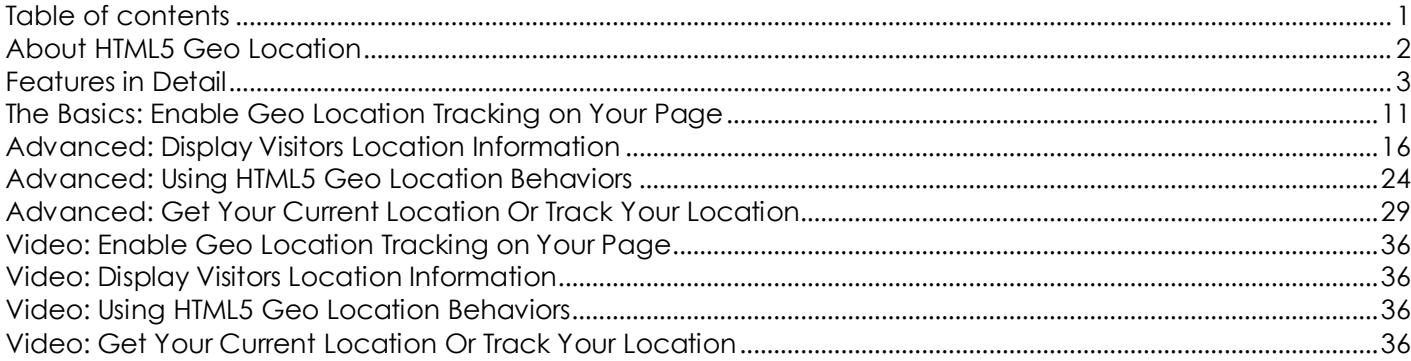

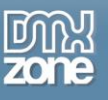

### <span id="page-1-0"></span>**About HTML5 Geo Location**

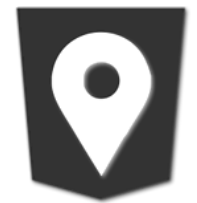

Geo Location is the ultimate way to figure out where your users are in the world and ask them to share that information with you. Empower the full **[HTML5 Geo Location](http://www.dmxzone.com/go/22785/html5-geo-location)** services on your page and do awesome location-aware things such as finding local businesses, show your location on a map and many more. It contains 10 different properties to specify if Geo location is supported, latitude, longitude, heading, speed, timestamp and other.

Due to its advanced options you are able to react on various events on your page, like when Geo location is successfully retrieved, when permission is denied and many more with the help of DMXzone Behavior Connector. Also using the control HTML5 Geo Location you can choose an action to be executed.

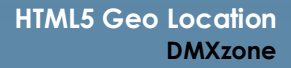

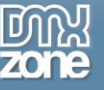

### <span id="page-2-0"></span>**Features in Detail**

**• Full integration with HTML5 Data Bindings** - You can use HTML5 Geo Location as a standalone extension as well as an add-on for **HTML5 Data Bindings**.

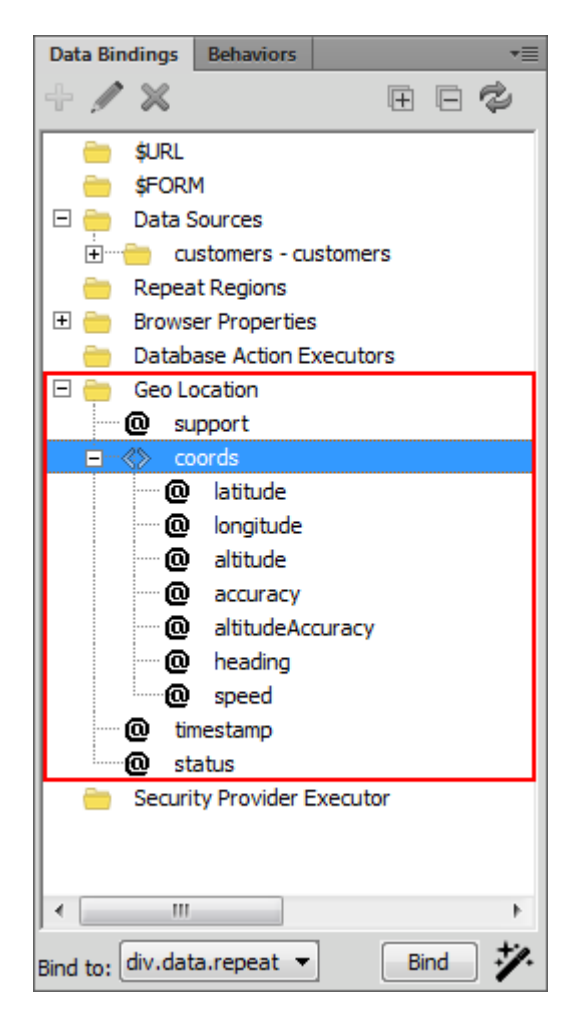

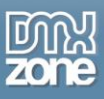

**Continuous tracking** - Returns the current position of the user and continues to return updated position as the user moves (like the GPS in a car). If disabled only an initial position will be returned.

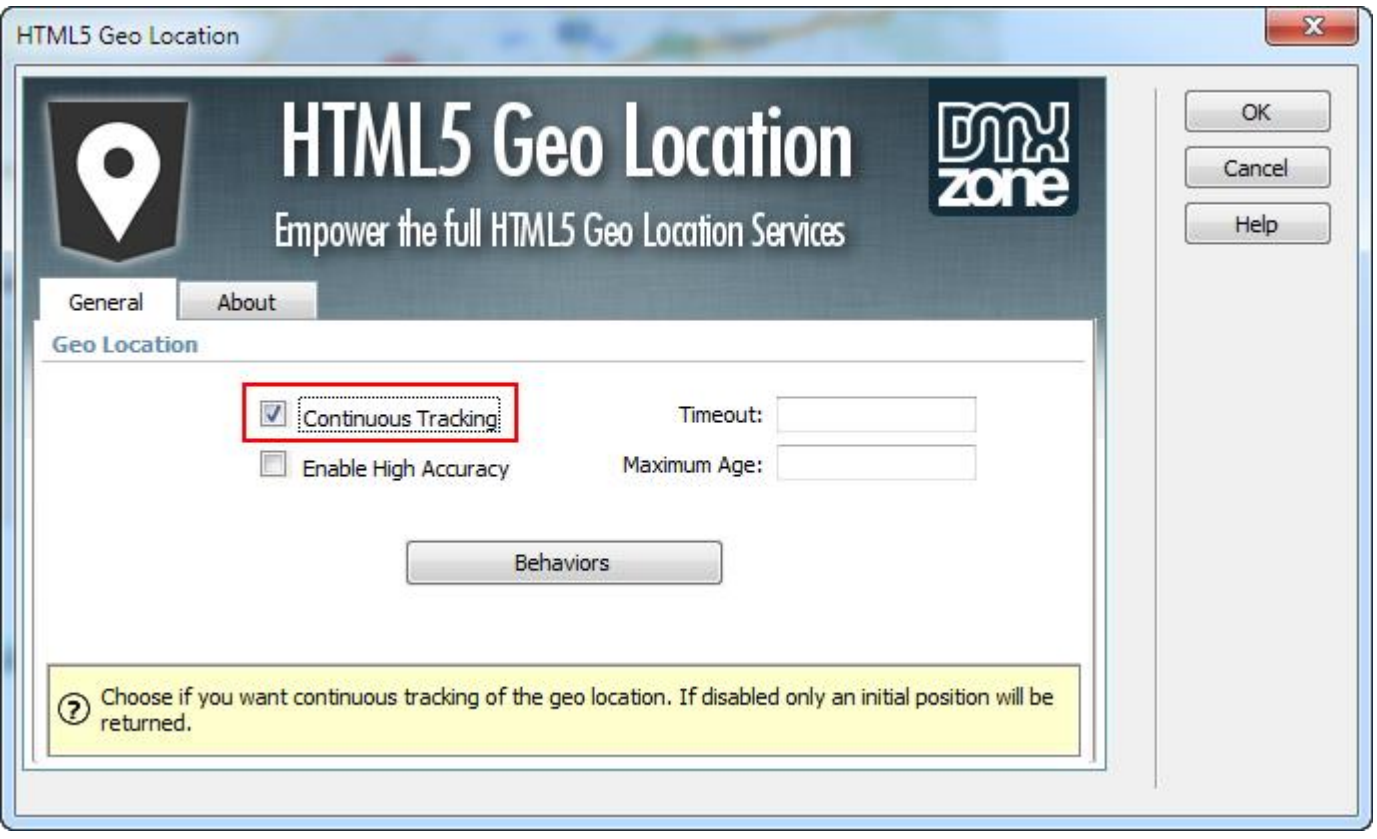

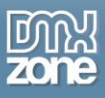

**High accuracy** - Provides a hint that the application would like the best possible results. This may cause a slower response time and in the case of a mobile device, greater power consumption as it may use GPS.

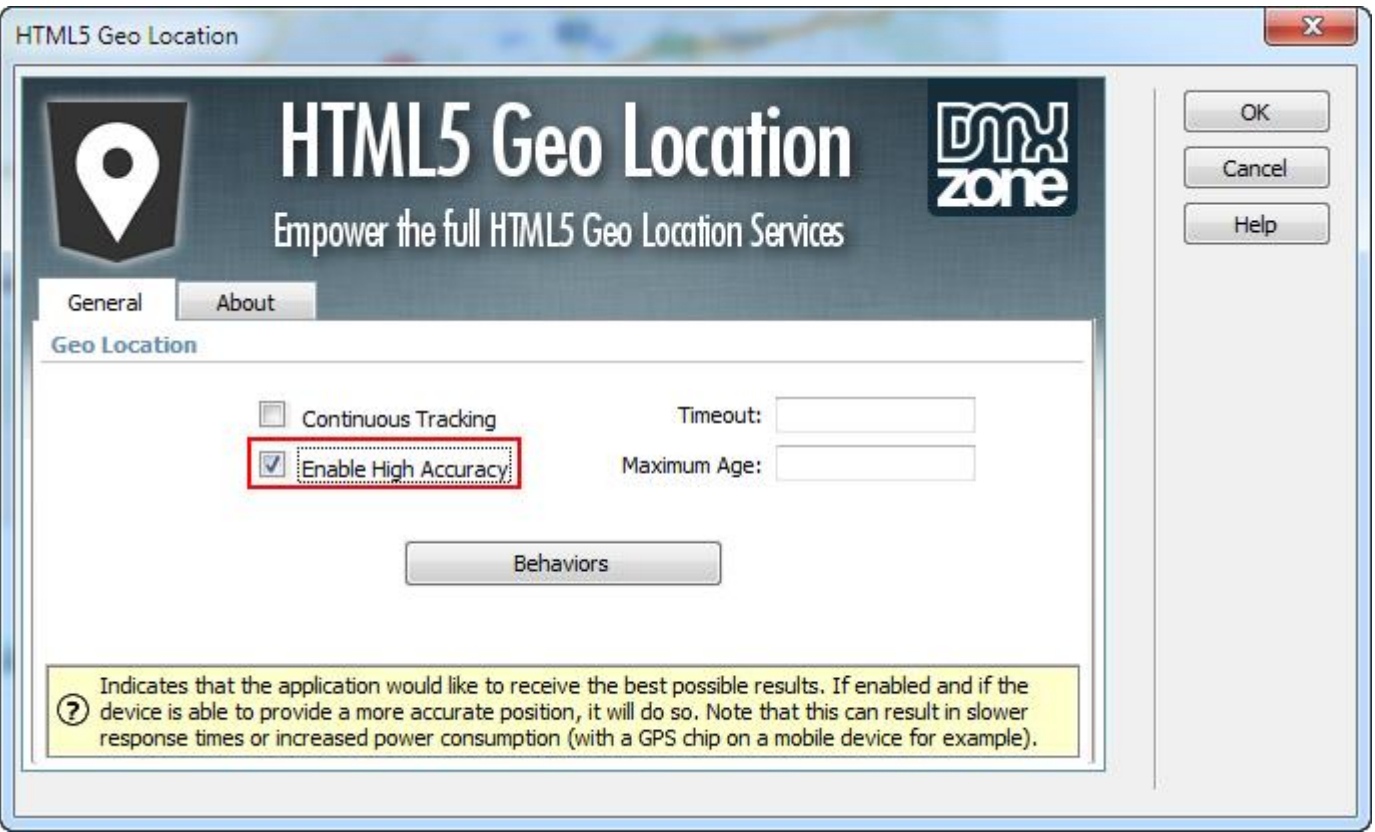

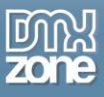

**Timeout** - Represents the maximum length of time (in milliseconds) the device is allowed to take in order to return a position. If value is Infinity, it means that the location call won't return until the position is available.

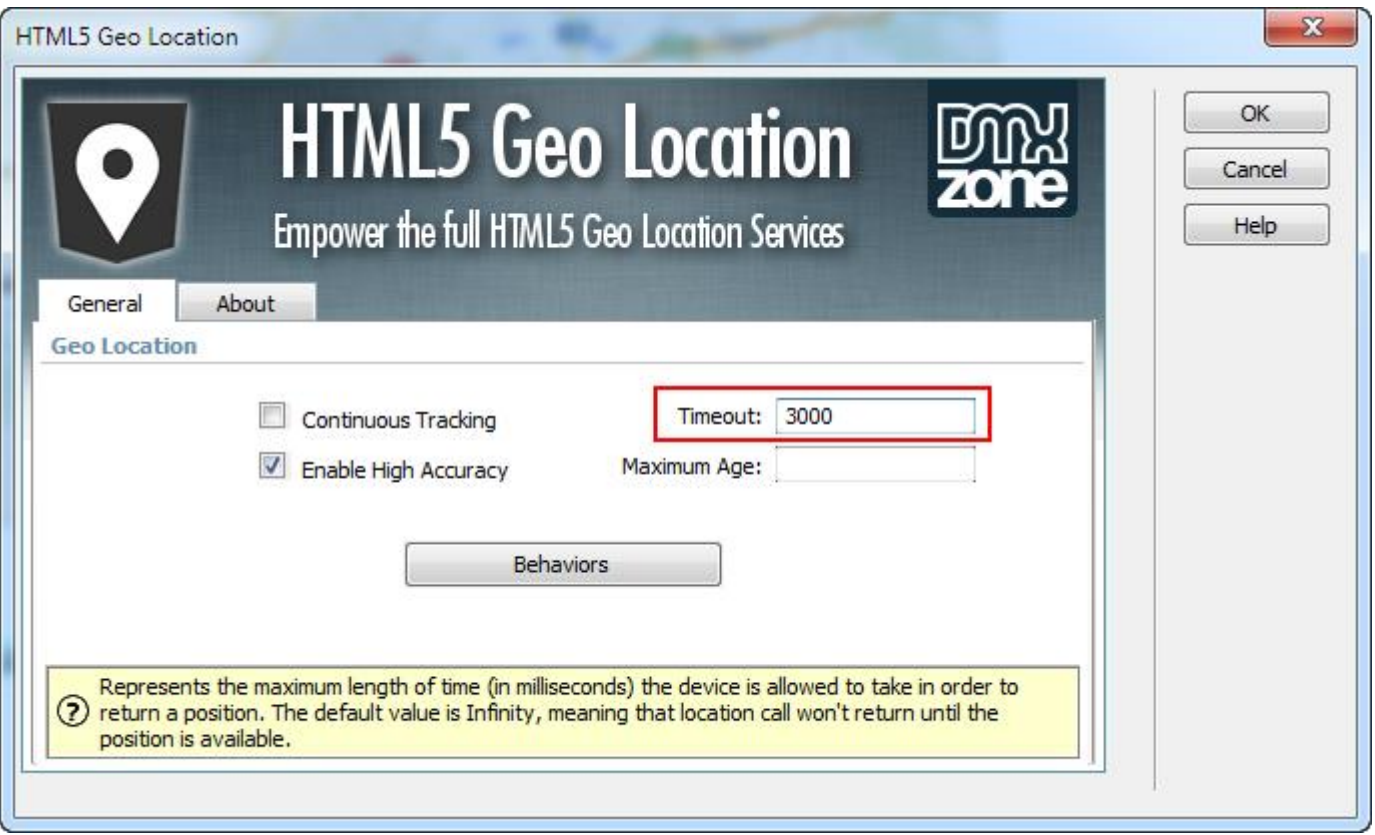

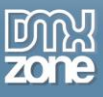

**Maximum age** - Indicates the maximum age in milliseconds of a possible cached position that is acceptable to return. If set to 0, it means that the device cannot use a cached position and must attempt to retrieve the real current position. If set to Infinity the device must return a cached position regardless of its age.

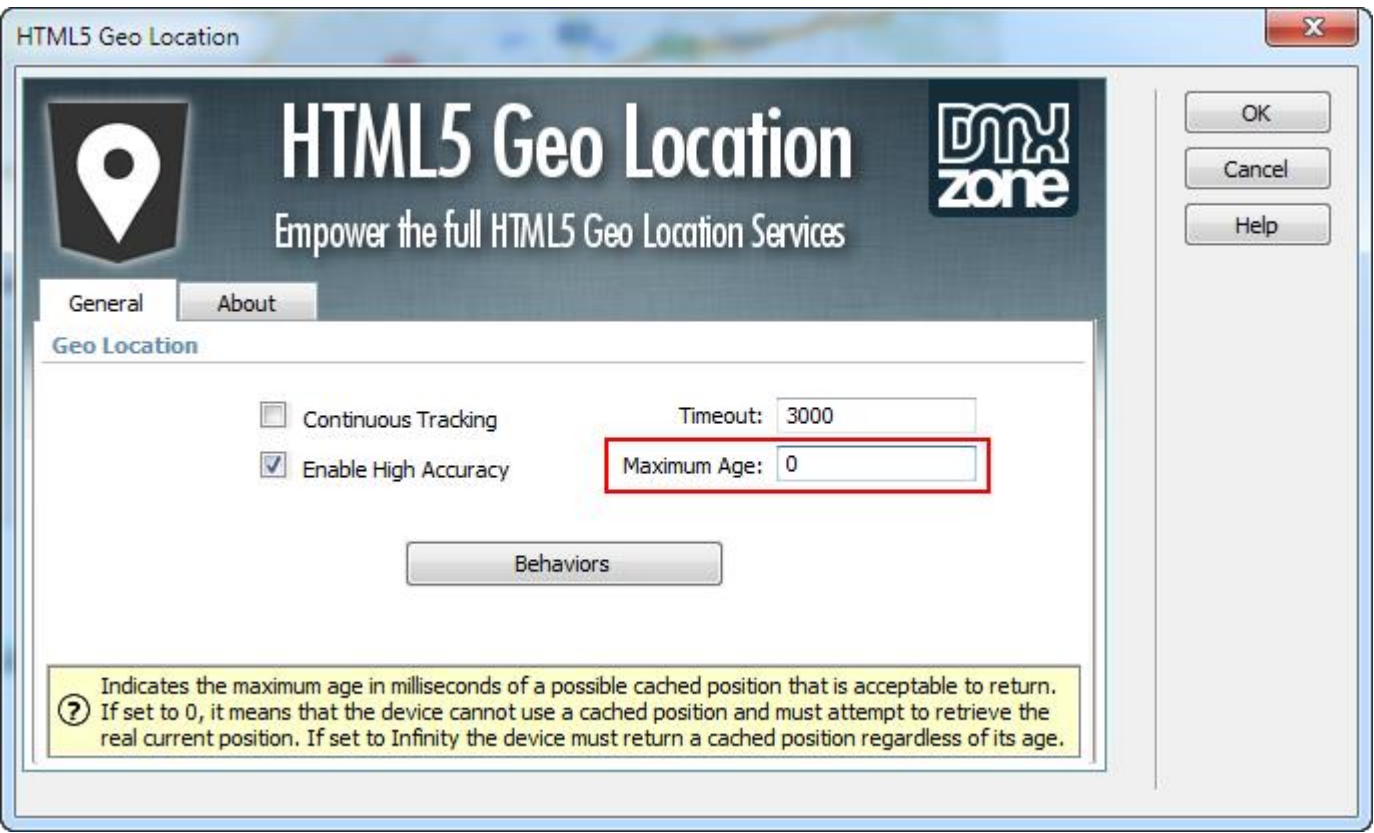

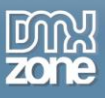

**• Full integration with DMXzone Behavior Connector** - React on various events on your page, like when Geo location is successfully retrieved, when permission is denied and many more.

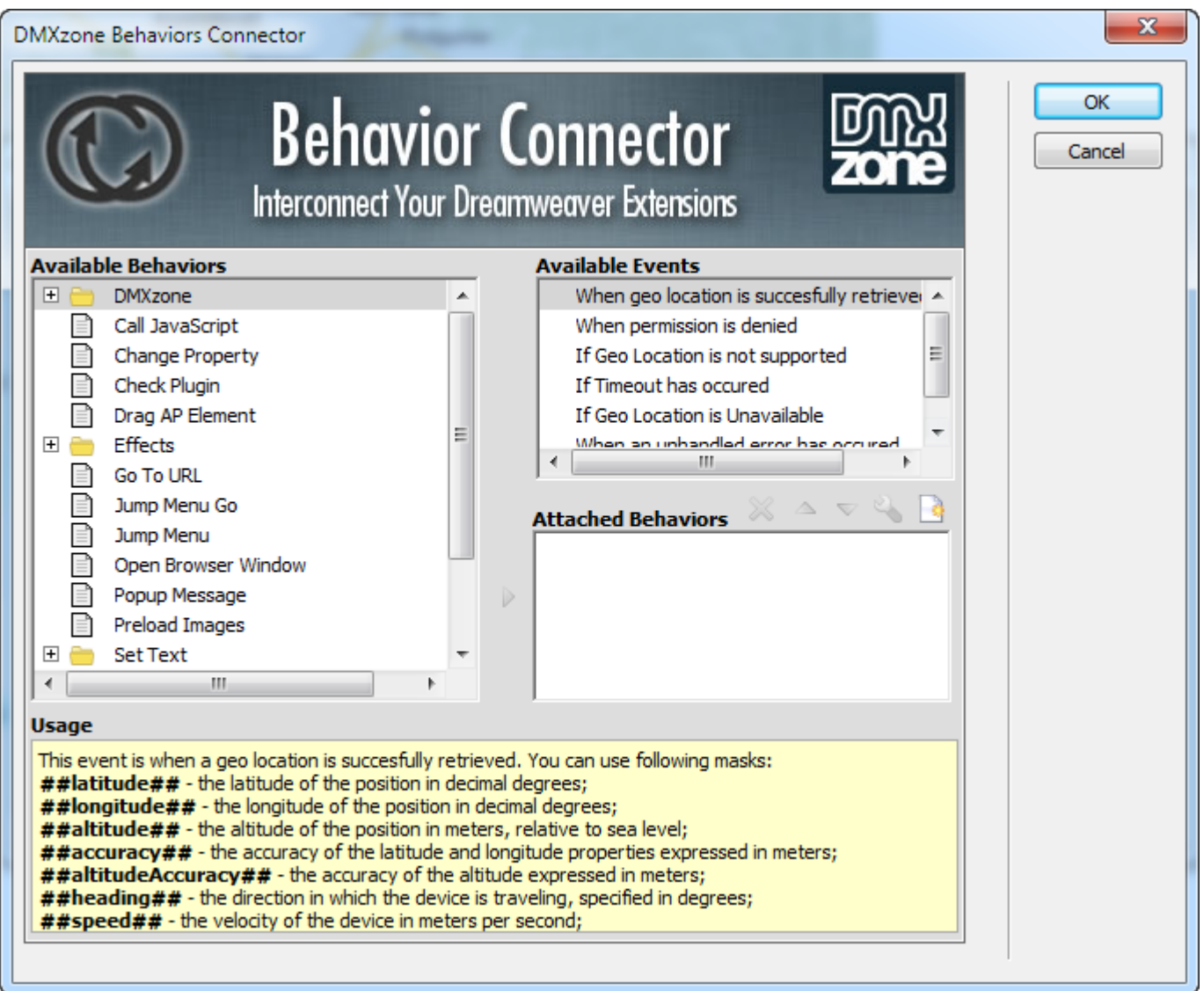

#### **Available events:**

- When Geo location is successfully retrieved.
- When permission is denied
- **If Geo location is not supported**
- If timeout has occurred
- **If Geo location is unavailable**
- When an unhandled error has occurred

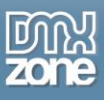

 **Control HTML5 Geo Location** - Using the control HTML5 Geo Location you can choose an action to be executed. The available ones are get current position, start and stop tracking.

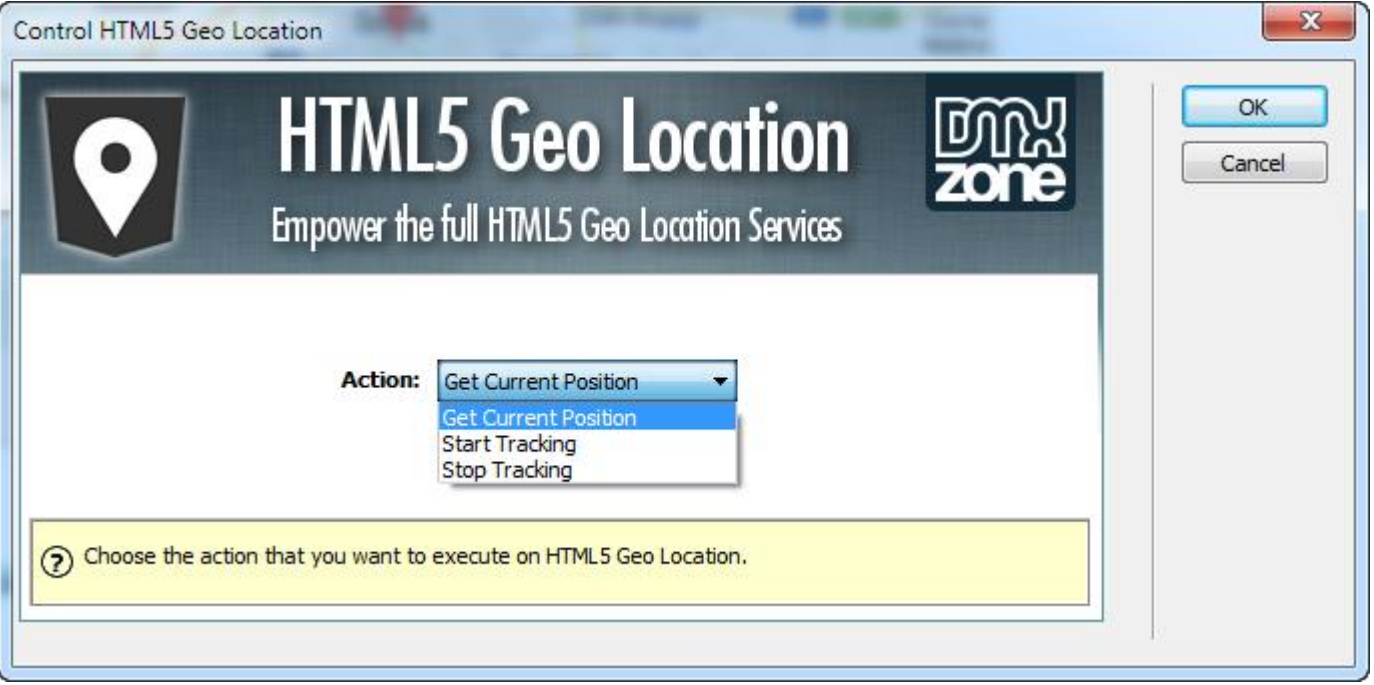

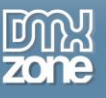

#### *Before you begin*

Make sure to setup your site in Dreamweaver first before creating a page. If you don't know how to do that please [read this.](http://www.adobe.com/devnet/dreamweaver/articles/first_website_pt1.html)

#### *Installing the extension*

Read the tutorial at<http://www.dmxzone.com/go/4671/how-to-install-extensions-from-dmxzone/>

Login, download the product, and look up your serial at<http://www.dmxzone.com/user/products>

Get the latest DMXzone Extension Manager at <http://www.dmxzone.com/go/22670/dmxzone-extension-manager-for-dreamweaver>

Open DMXzone Extension Manager and go to your Purchased products tab and click install. If you have a subscription, the extension is to be found and installed in the Explore tab.

Get the latest extension manager from Adobe at [http://www.adobe.com/exchange/em\\_download/](http://www.adobe.com/exchange/em_download/)

Open the .zxp file if you're using Dreamweaver CC or the .mxp file for Dreamweaver CS+ with Adobe Extension manager and install the extension.

#### **If you experience any problems contact our Live Support!**

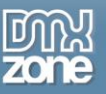

### <span id="page-10-0"></span>**The Basics: Enable Geo Location Tracking on Your Page**

In this tutorial we will show you how to enable geolocation tracking on your page using **[HTML5 Geo Location](http://www.dmxzone.com/go/22785/html5-geo-location)** extension.

\*You can also check out the **[video](http://www.dmxzone.com/go/22787/enable-geo-location-tracking-on-your-page)**.

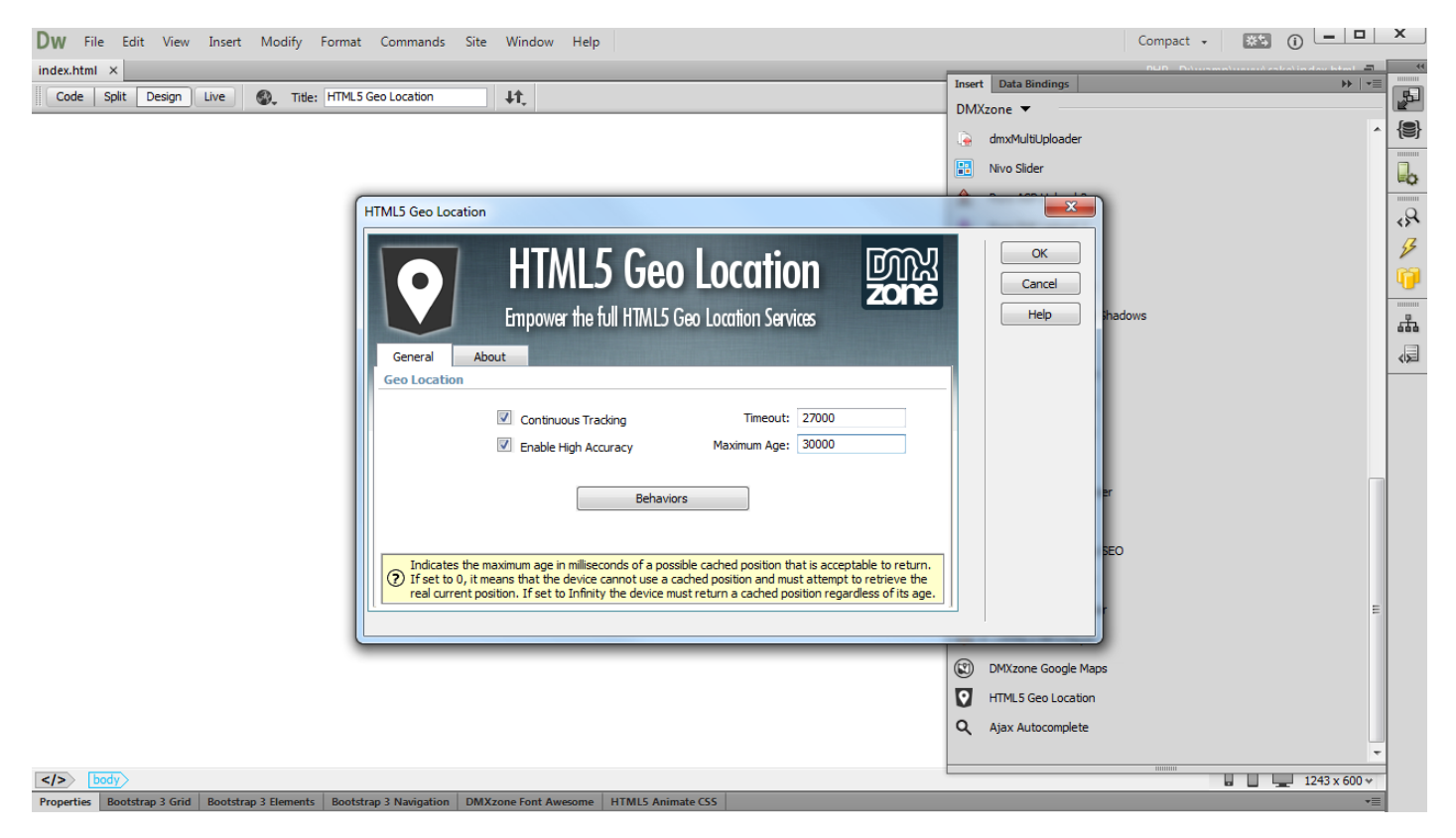

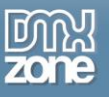

### *How to do it*

1. First, open the **insert panel (1)** and select the **HTML5 Geo Location icon,** which is located in DMXzone menu **(2)**.

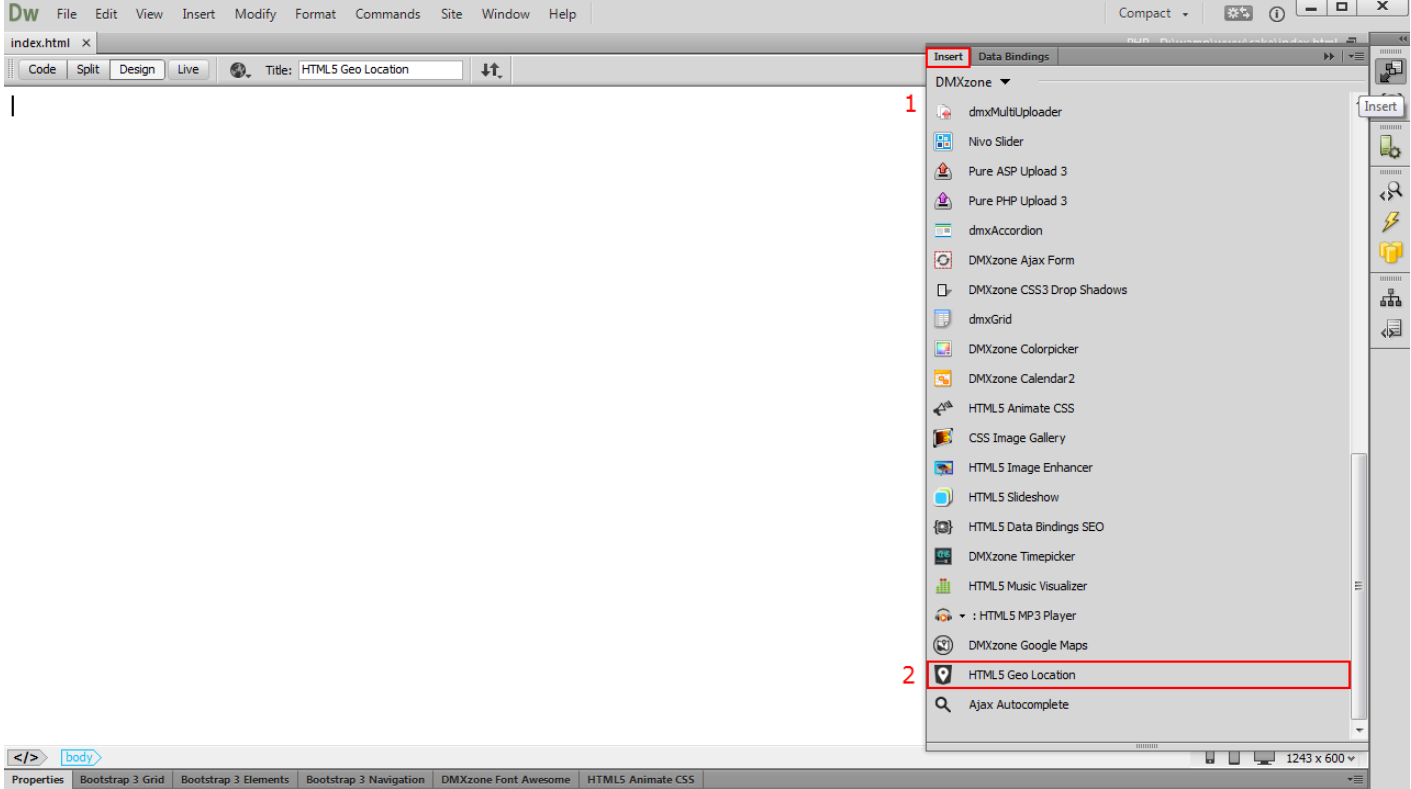

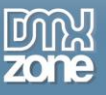

2. The **HTML5 Geo Location** dialog appears and you can customize its options.

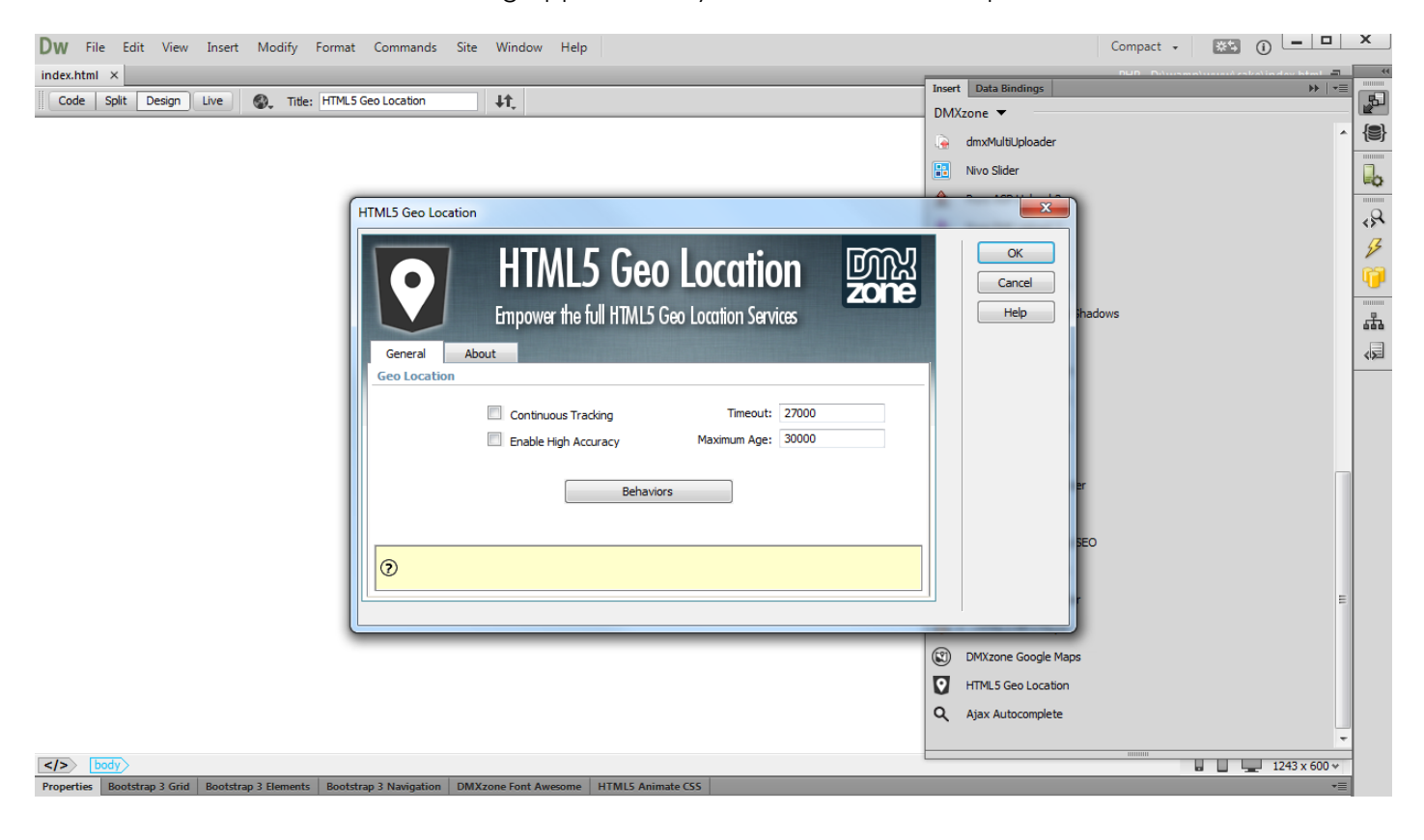

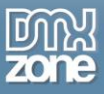

3. You can enable or disable the **continuous tracking (1)**.When enabled, it returns the current position of the user and continues to return updated position as the user moves (like the GPS in a car). If disabled only the initial position will be returned. You can also enable the **high accuracy option (2)** to receive the best possible location. If this option is enabled the device will be able to provide a more accurate position, using its GPS chip, for example.

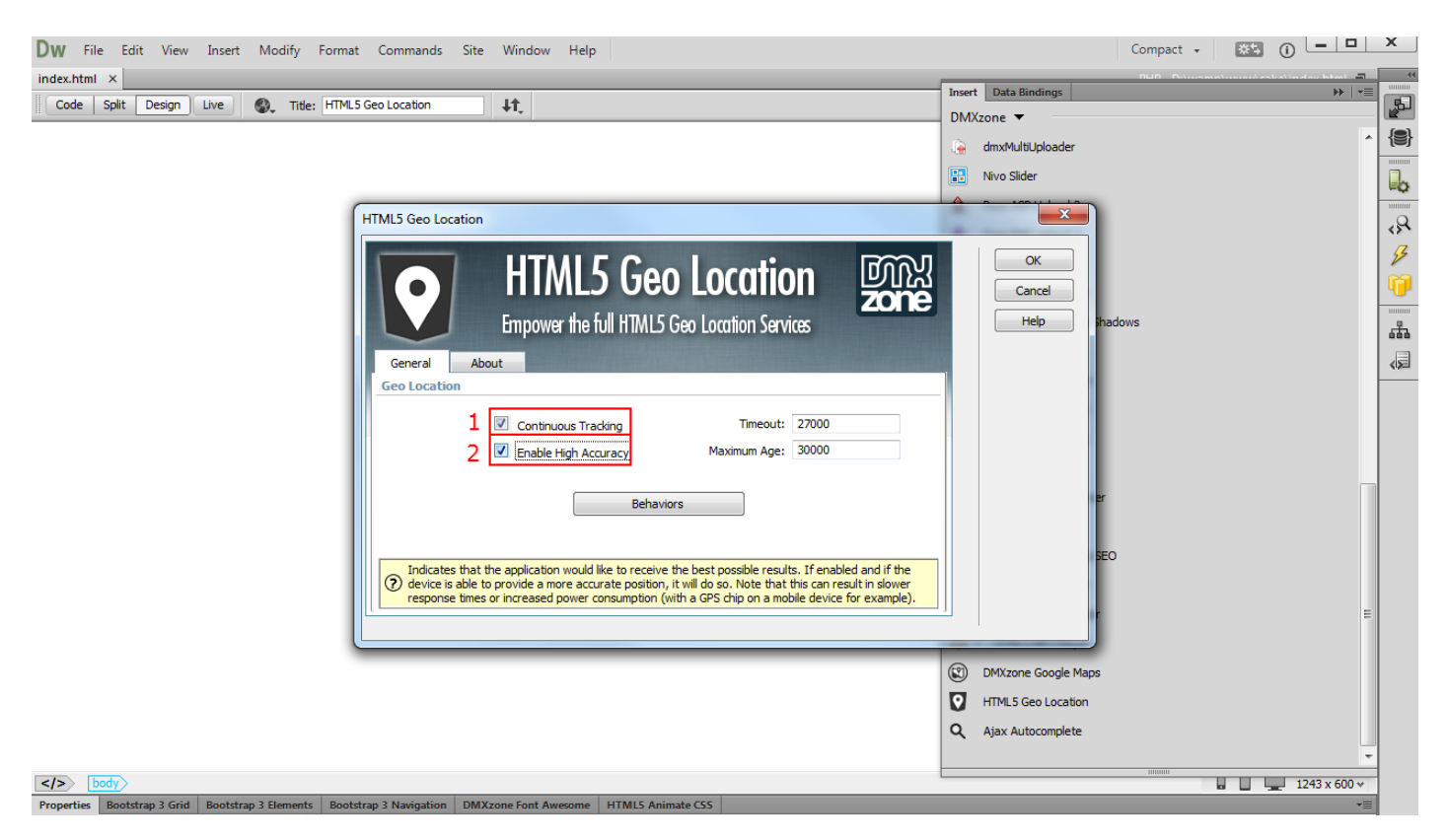

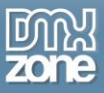

4. Additionally, you can set the **maximum time (in milliseconds) to wait** for a position response **(1)**. You can use values from 0 to infinity. For our tutorial we leave the default timeout value. You can also set the **maximum age (in milliseconds) (2)** of the cached position. If you set 0 as a value then the device won't use a cached position and will attempt to retrieve the current position. If you set the maximum age to infinity the device will return a cached position, regardless of its age. When you're done, click the OK button to apply the settings.

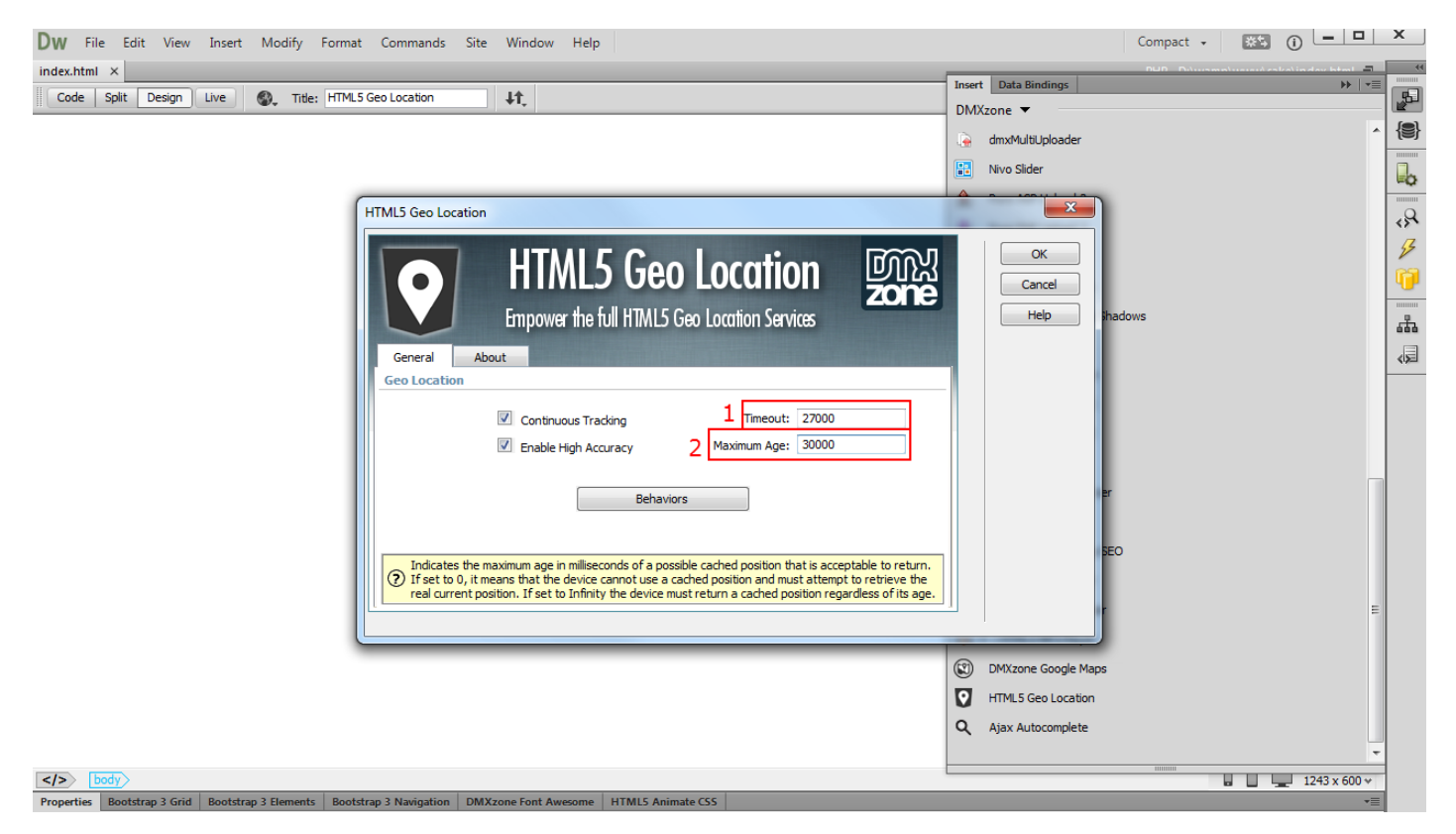

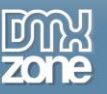

### <span id="page-15-0"></span>**Advanced: Display Visitors Location Information**

In this tutorial we will show you how to create a simple page that displays the location information of the visitors.

\*You can also check out the **[video](http://www.dmxzone.com/go/22788/display-visitors-location-information)**.

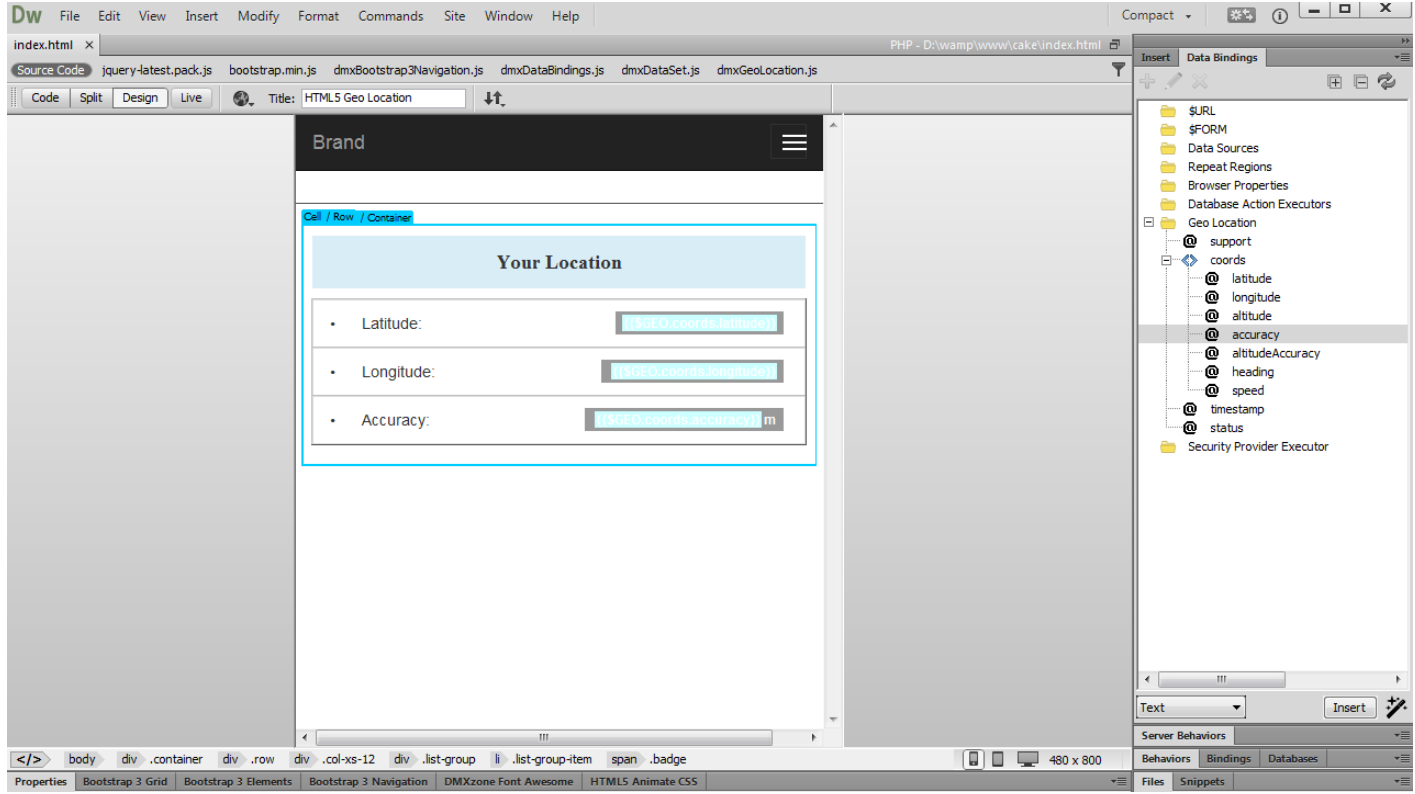

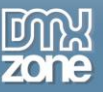

#### *How to do it*

1. We created a really simple layout. Our page contains a static list that we want to populate with the latitude, longitude and location accuracy values of our visitors. First, let's add **HTML5 Geo Location** tracking on our page. Click the **HTML5 Geo Location icon (2)** from the **insert menu (1)**.

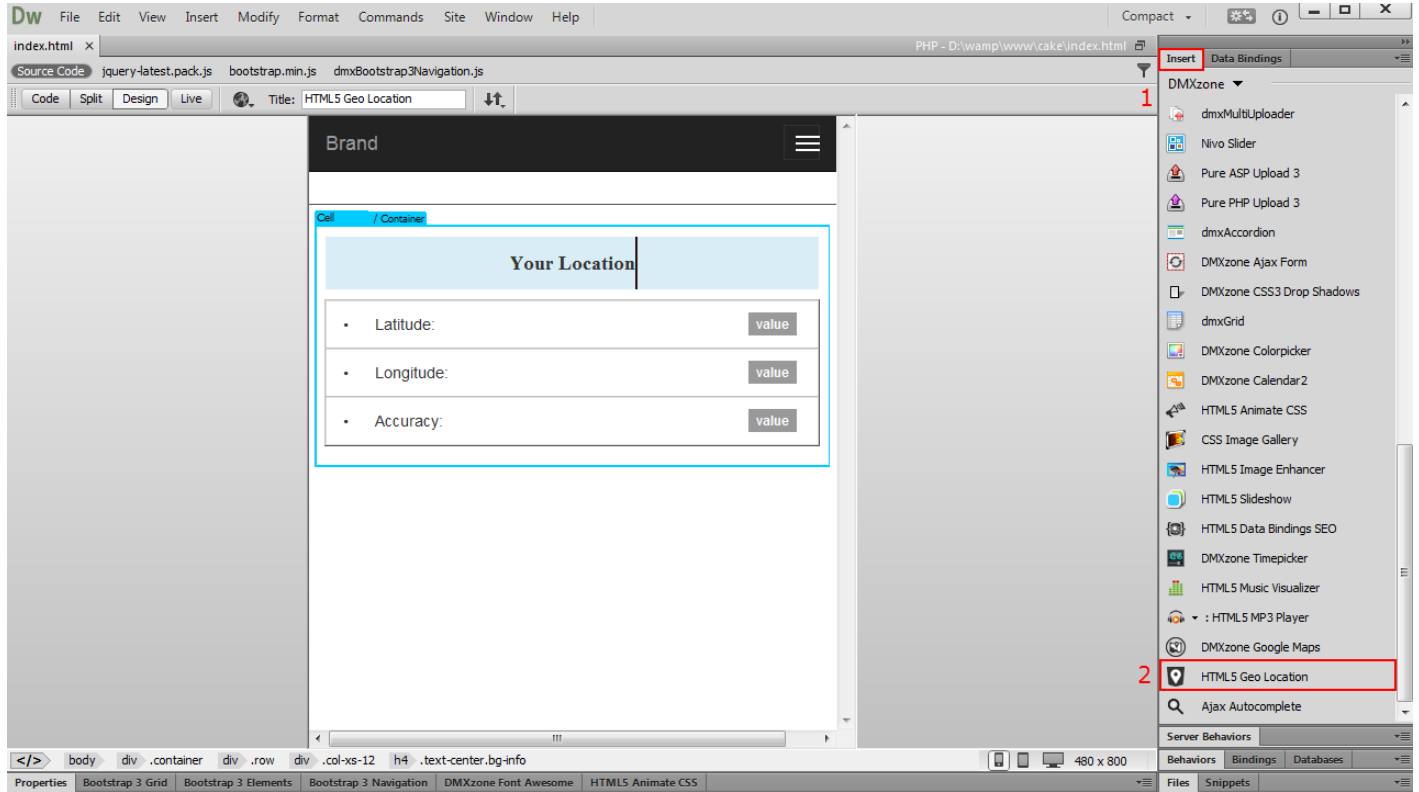

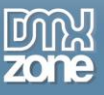

2. Let's leave the default settings untouched for now. We just click the **OK button**.

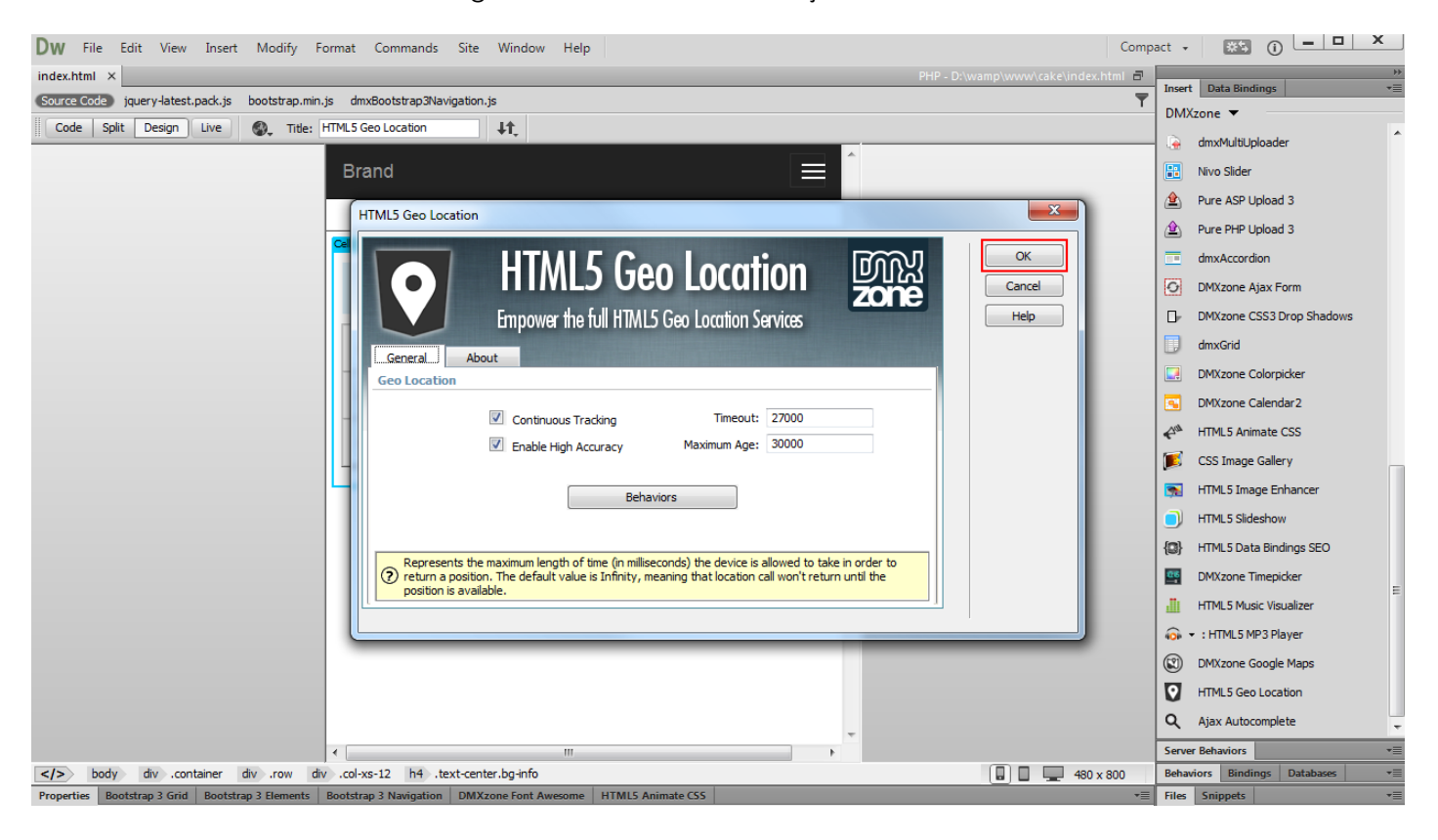

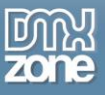

3. Now, as the Geo Location tracking is enabled on our page, we open the **HTML5 Data Bindings floating panel (2)** and **expand it (2)**. Here, you can find the geo location properties available as bindings.

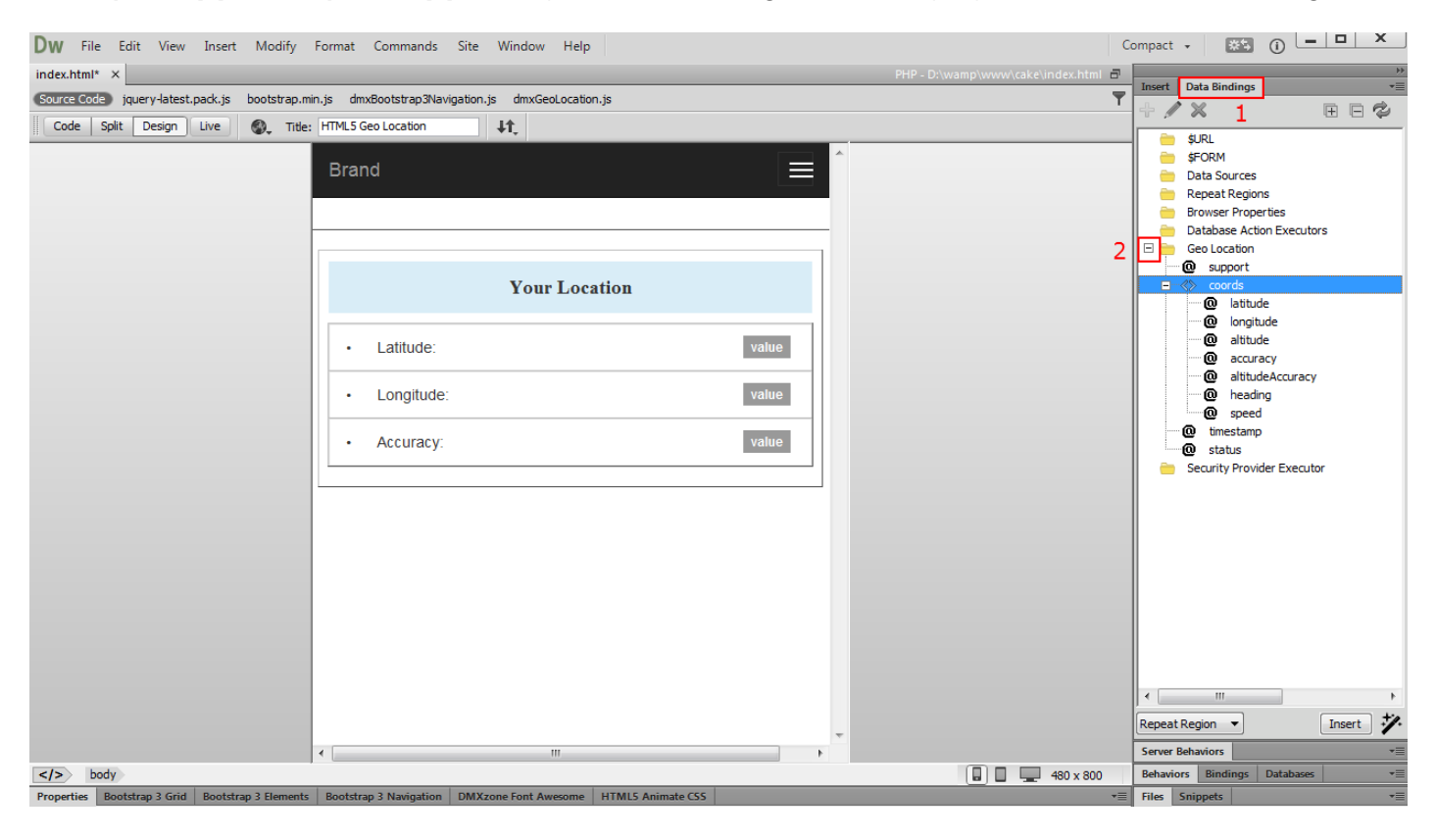

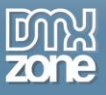

4. Let's add the latitude binding on the page. We select the **static text (1)** that we want to replace with the latitude value, choose the **latitude binding (2)** and click **insert (3)**.

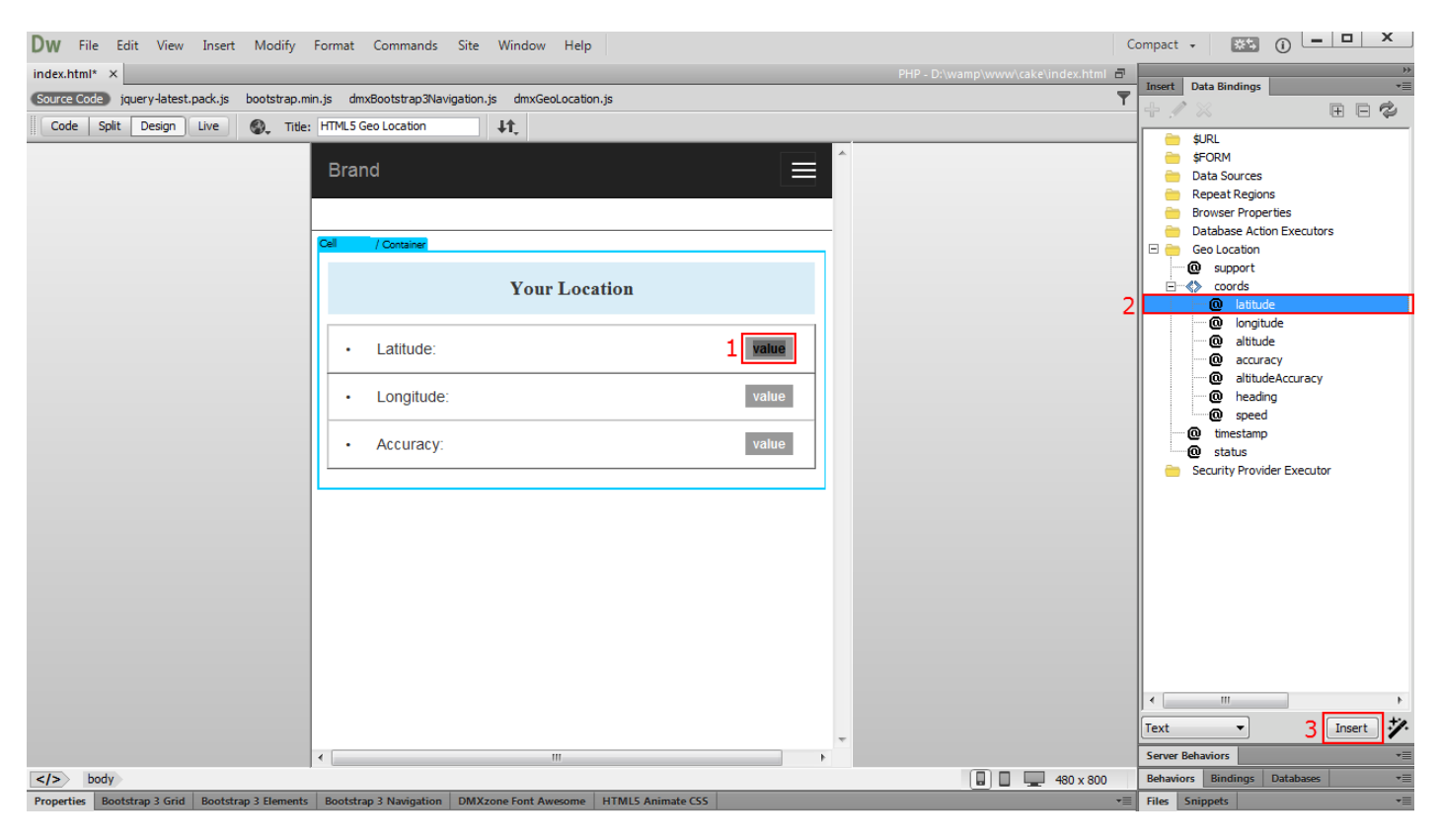

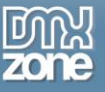

5. We do the same with the rest of the geo location properties that we want to display on our page.

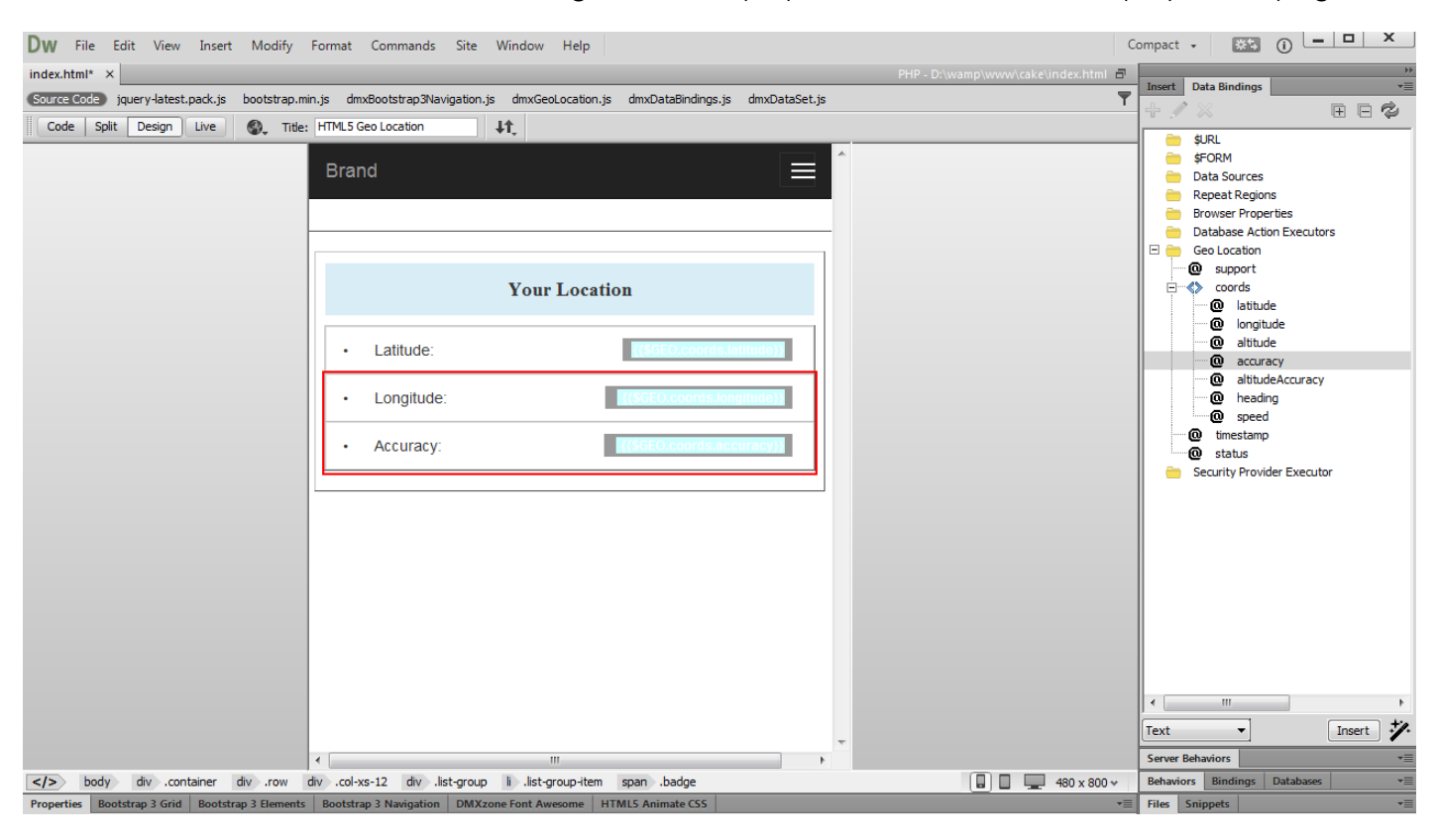

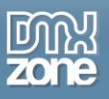

6. Now you can save your work and preview the results. As soon as you load the page into your browser a notification bar appears, asking you for permission to share your location.

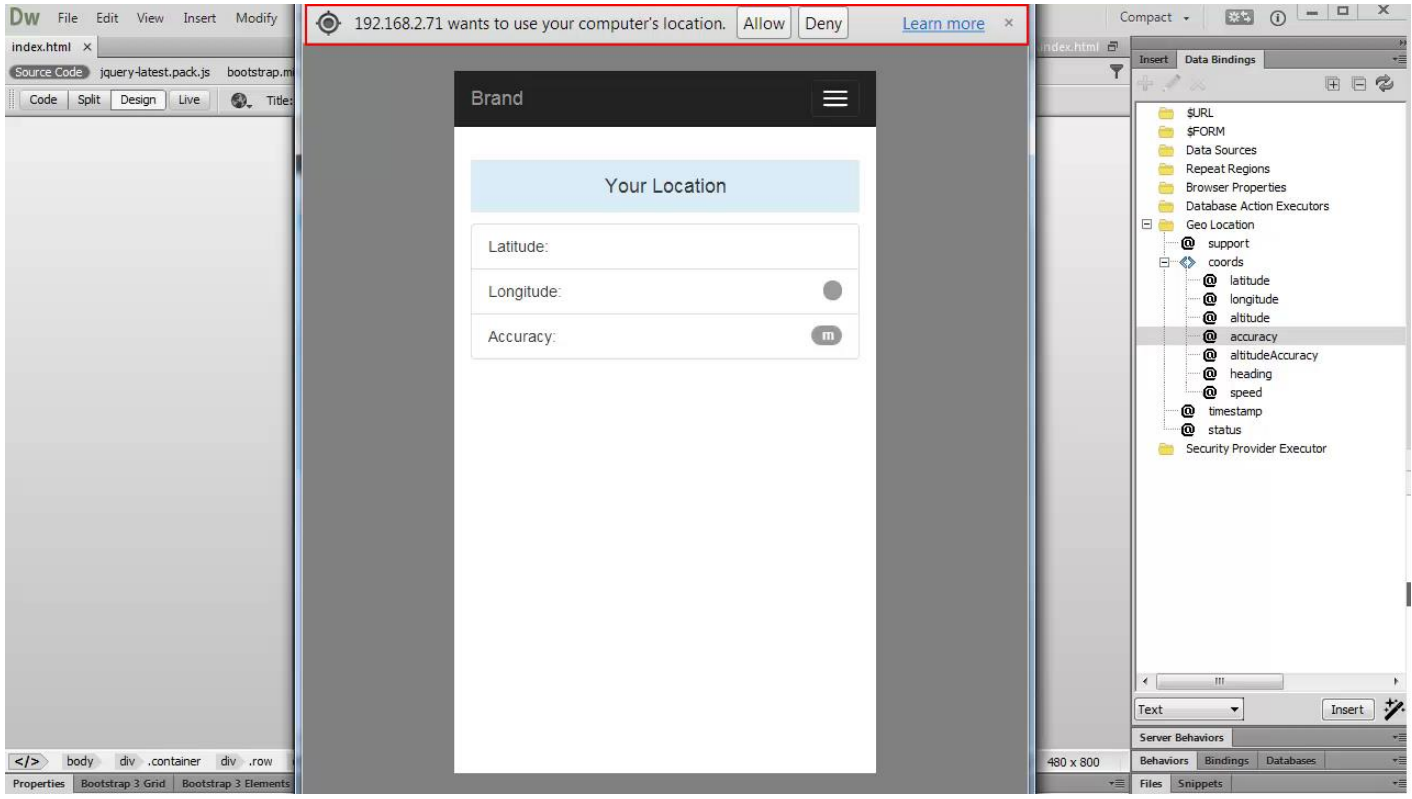

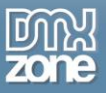

7. As soon as you allow the page to use your location the latitude and longitude coordinates appear on your page. That's how easy it is to create a simple page that displays the location information of the visitors.

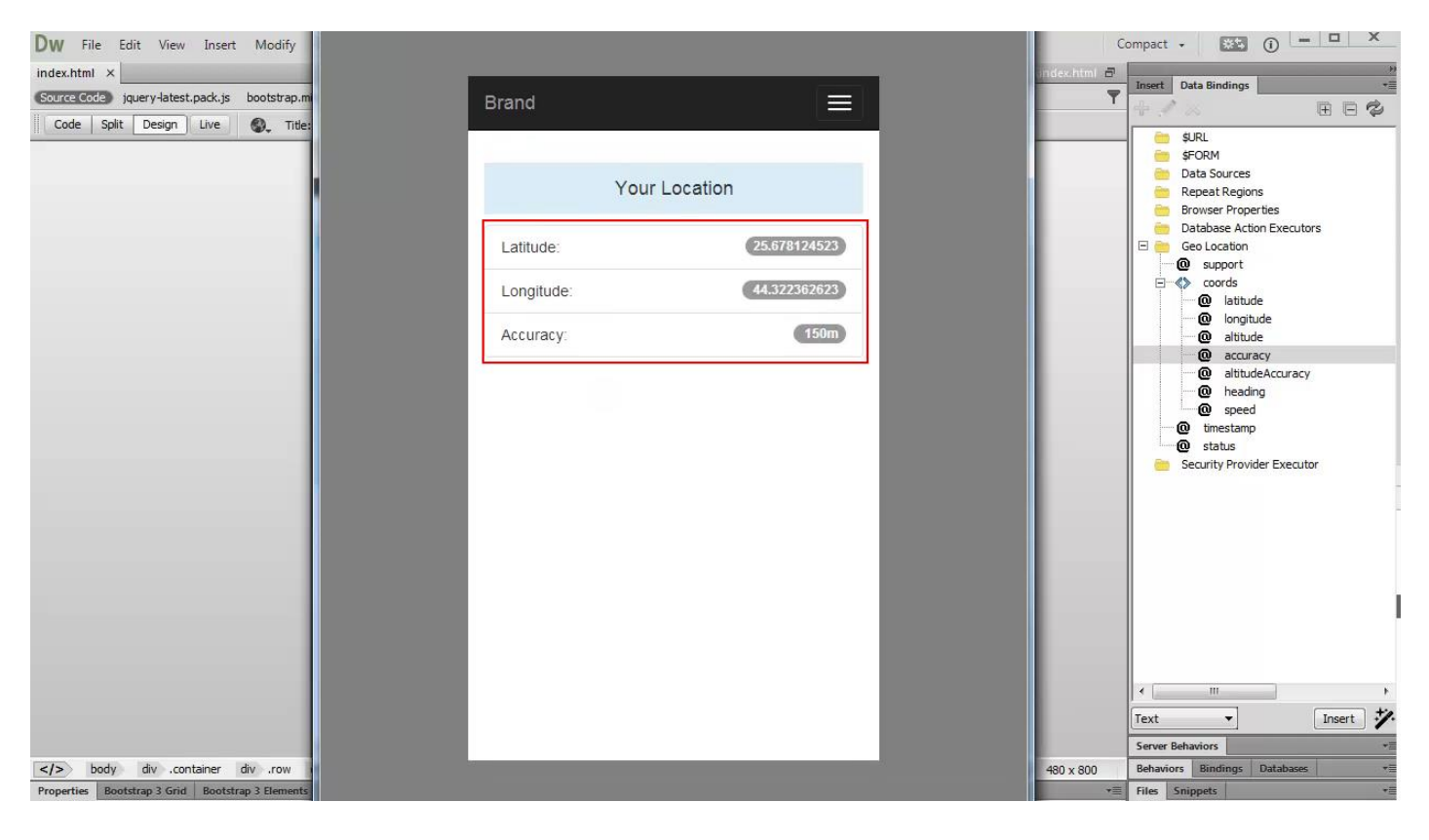

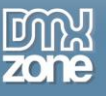

### <span id="page-23-0"></span>**Advanced: Using HTML5 Geo Location Behaviors**

In this tutorial we will show you how to use the behaviors, built into **[HTML5 Geo Location](http://www.dmxzone.com/go/22785/html5-geo-location)** in order to notify your users when there is a problem getting their location, using also **[HTML5 Responsive Notify](http://www.dmxzone.com/go/21670/html5-responsive-notify/)**. \*You can also check out the **[video](http://www.dmxzone.com/go/22789/using-html5-geo-location-behaviors)**.

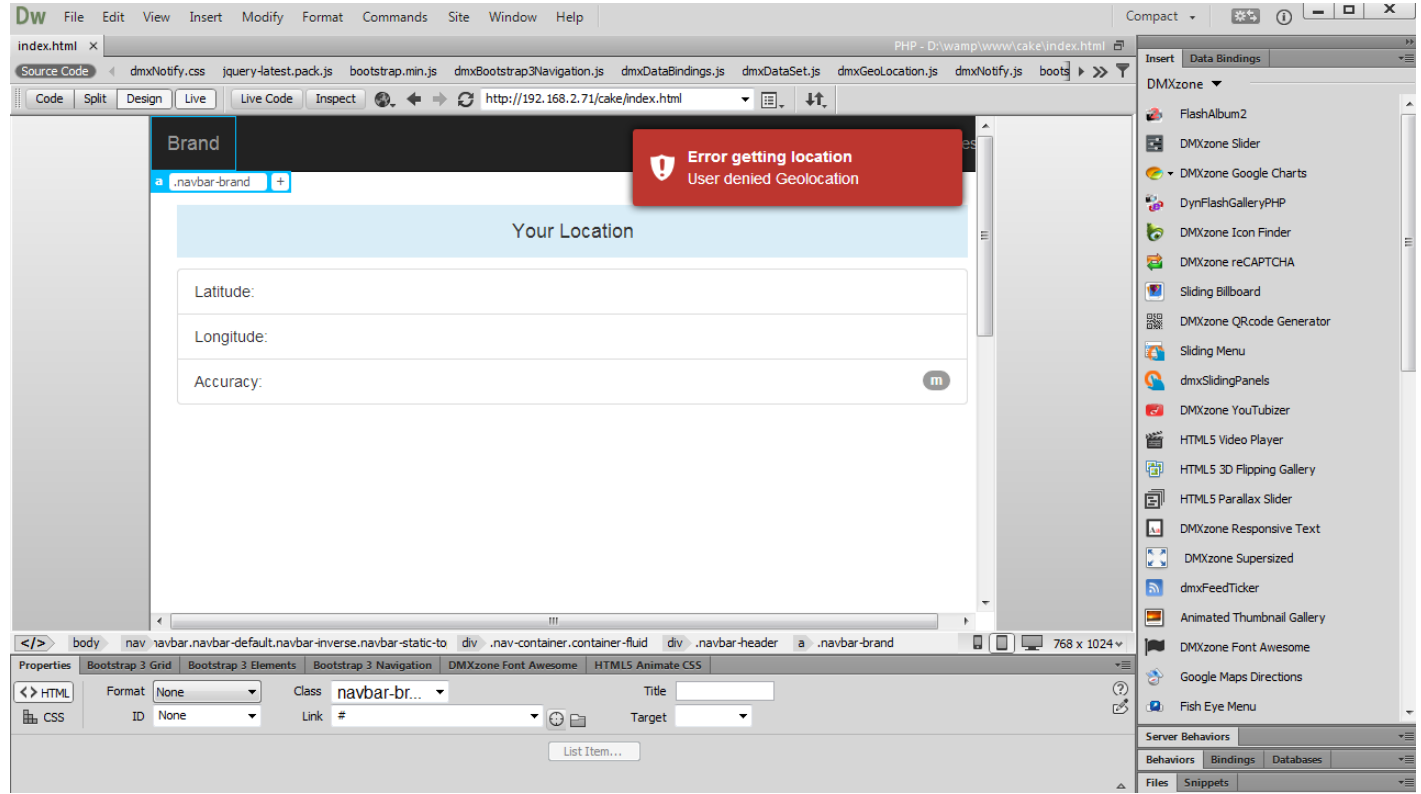

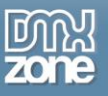

### *How to do it*

1. We've already built a simple page that shows user's geolocation coordinates. Open the **HTML5 Geo Location dialog**, by clicking on its icon **(1)** and open **behaviors (2)**.

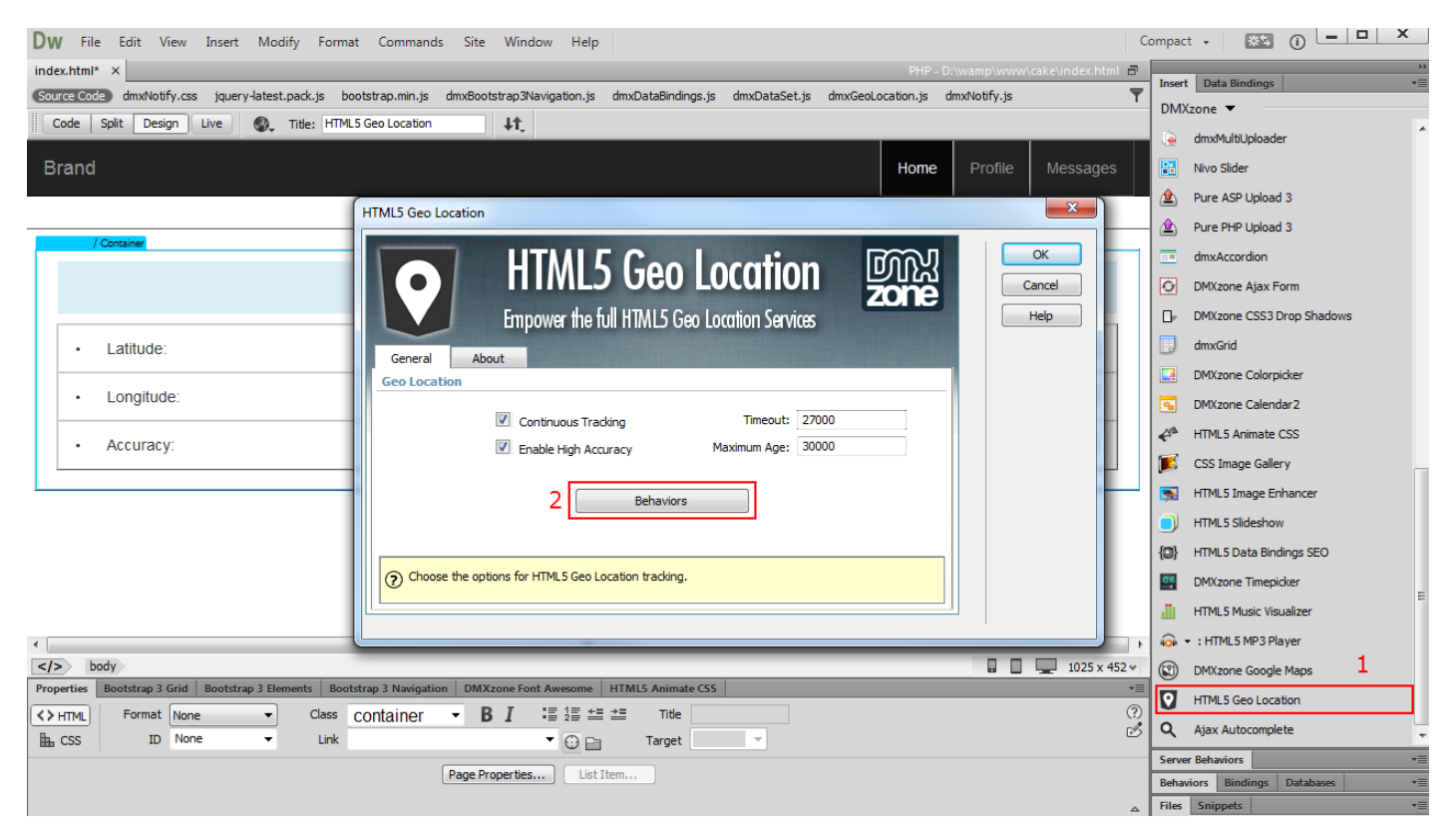

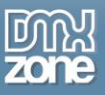

2. You can see that there is a list of available events as well as usage help for each of them. We select **"When Permission denied" (1)**. This event triggers the selected behavior when users deny sharing their current location. Now we are going to setup a notification, showing an error message when the permission to share location is denied. Select the control **HTML5 Responsive Notify behavior (2)** from the behaviors list and **add it (3)**.

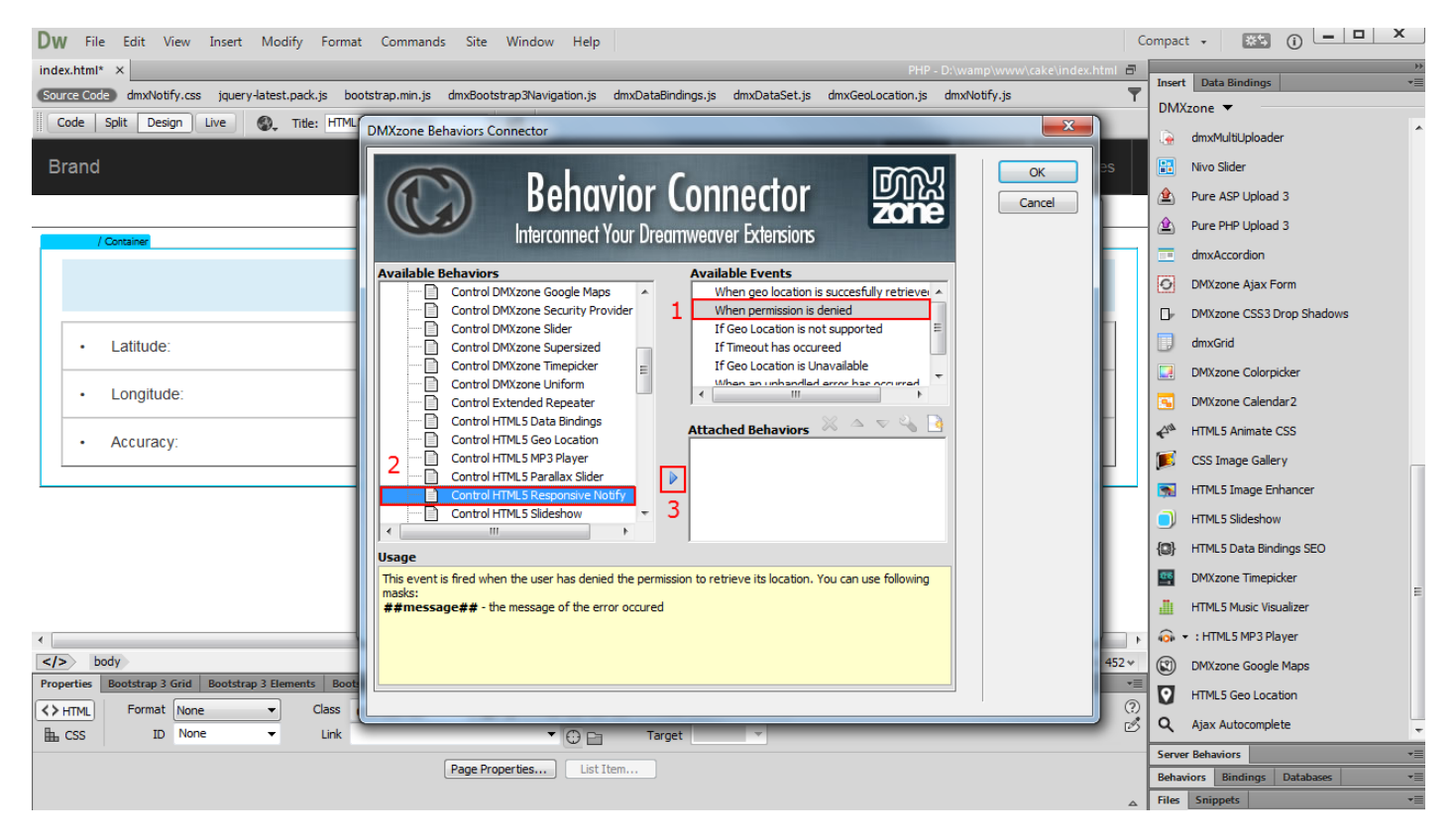

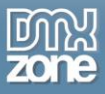

3. In the control **HTML5 Responsive Notify** window, we enter **a title for this notification (1)** and **a message** that will be displayed within the responsive notify when the user denies sharing his location **(2)**. You can enter a custom error message or you can use the ##message## mask in order to display the default error message. We use the **##message## mask** for our tutorial and select the notify type **error (3)**. When you're done, **click Ok** to add the behavior **(4)**.

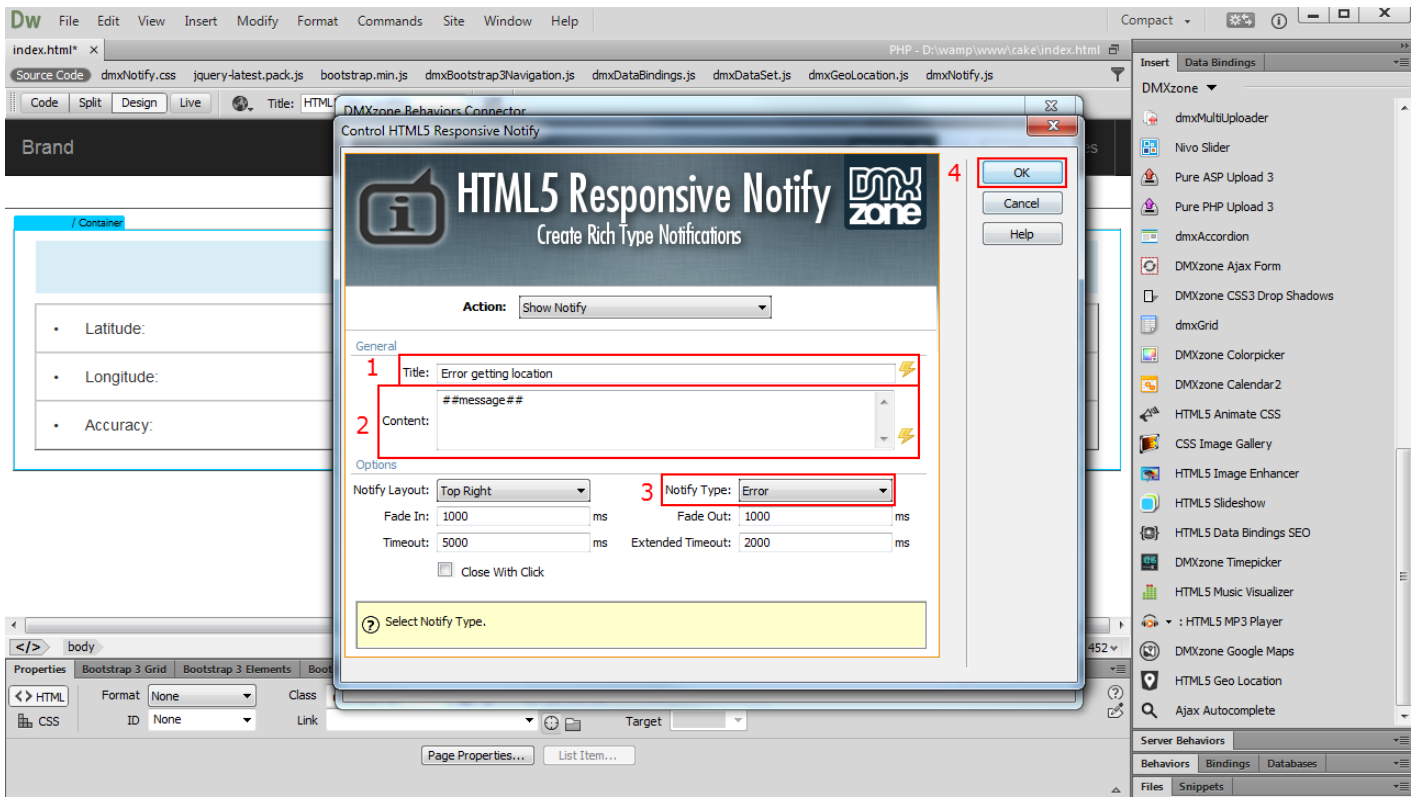

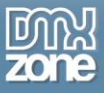

4. Now, you can save your work and preview the results. When the page loads in your browser a dialog box asks if you want to share your current location. We select not to share our location and the HTML5 responsive notify alerts that the user prevented this page from retrieving a location. That's how easy it is to use the behaviors built into **[HTML5 Geo Location](http://www.dmxzone.com/go/22785/html5-geo-location)** in order to notify your users when there is a problem getting their location.

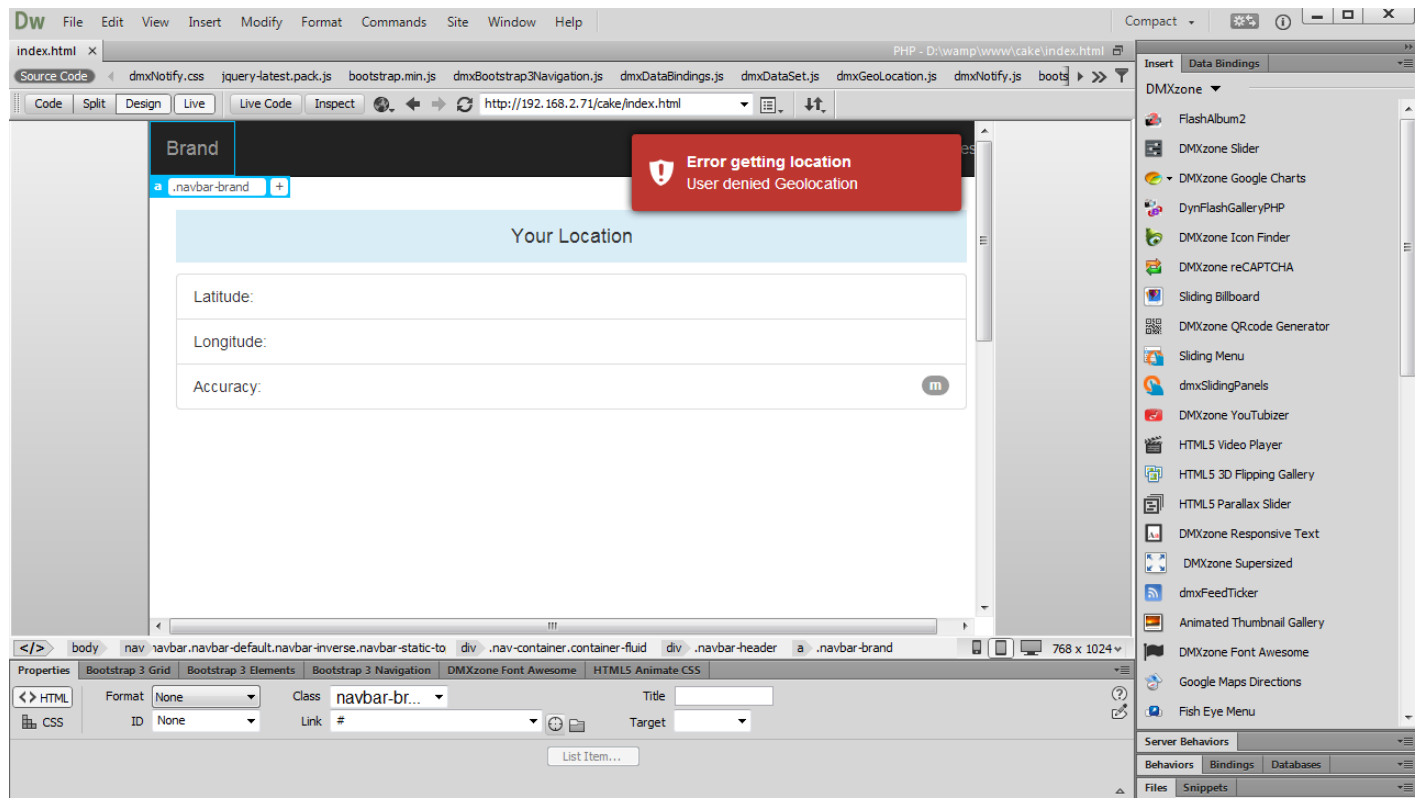

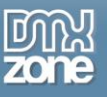

### <span id="page-28-0"></span>**Advanced: Get Your Current Location Or Track Your Location**

In this tutorial we will show you how to get your current location or track your location, using **[HTML5 Geo](http://www.dmxzone.com/go/22785/html5-geo-location)  [Location](http://www.dmxzone.com/go/22785/html5-geo-location)**.

\*You can also check out the **[video](http://www.dmxzone.com/go/22790/tracking-your-location-with-html5-geo-location)**.

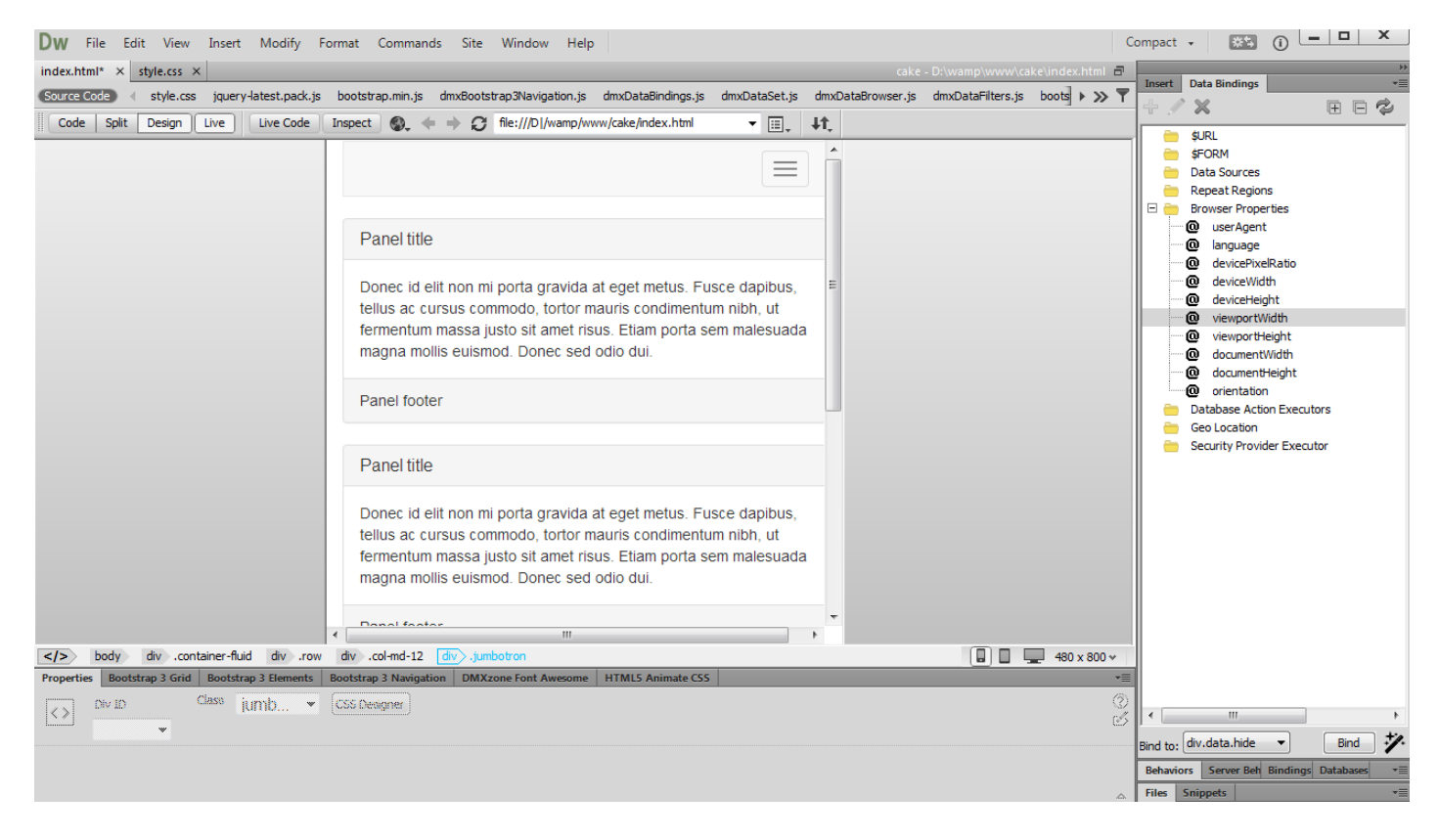

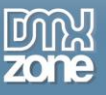

#### *How to do it*

1. We added a simple table that displays the latitude, longitude and location accuracy bindings. You already know how to do this as we've already explained it in our previous tutorial. We also added three buttons on our page that we will use to get current location, start location tracking, and stop tracking. First, we need to change the default timeout and maximum age settings.

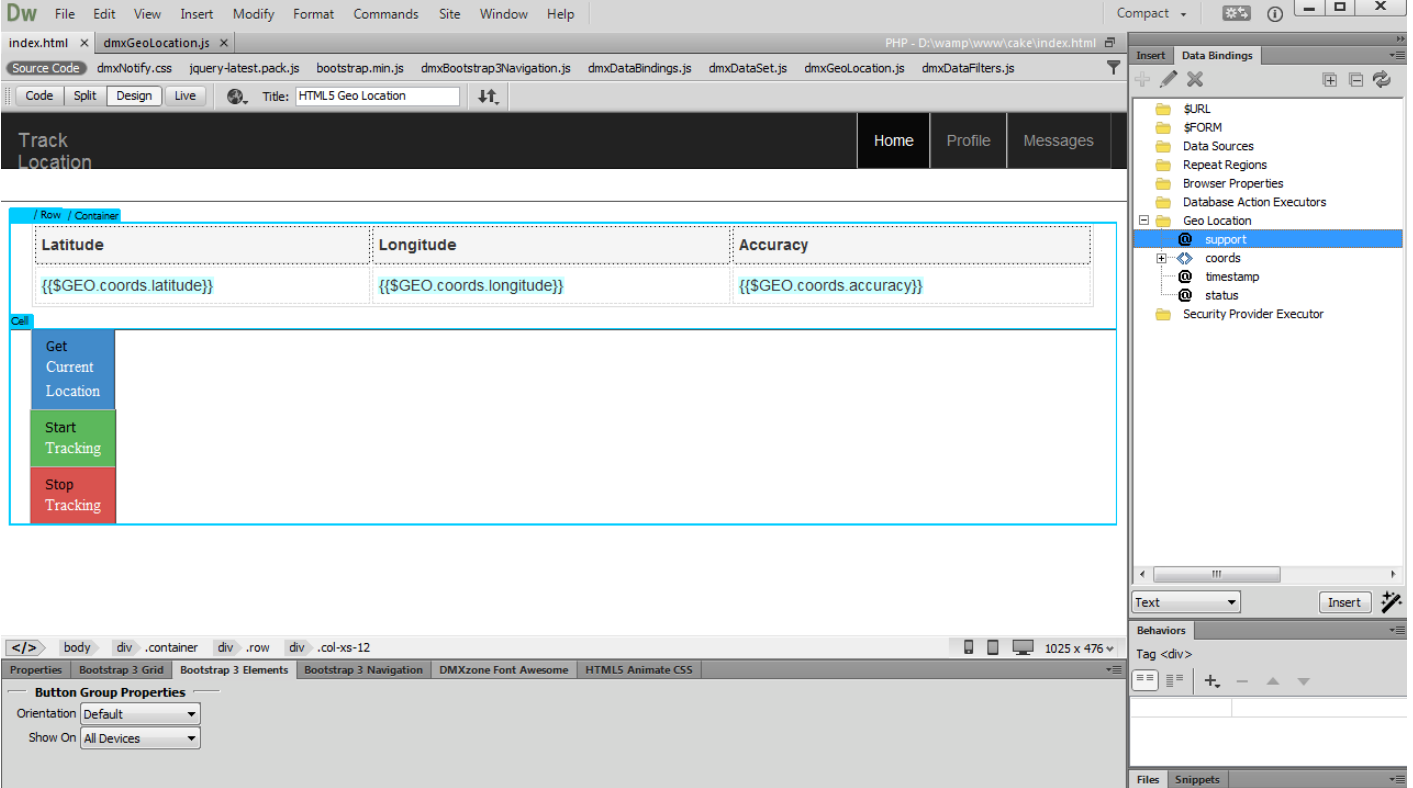

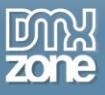

2. First, we need to change the default timeout and maximum age settings. We change the **timeout to 10 sec (1)** and the **maximum age to 2 sec (2)**, this way our location will be reported every 2 sec. Click the **OK button** to save the new values **(3)**.

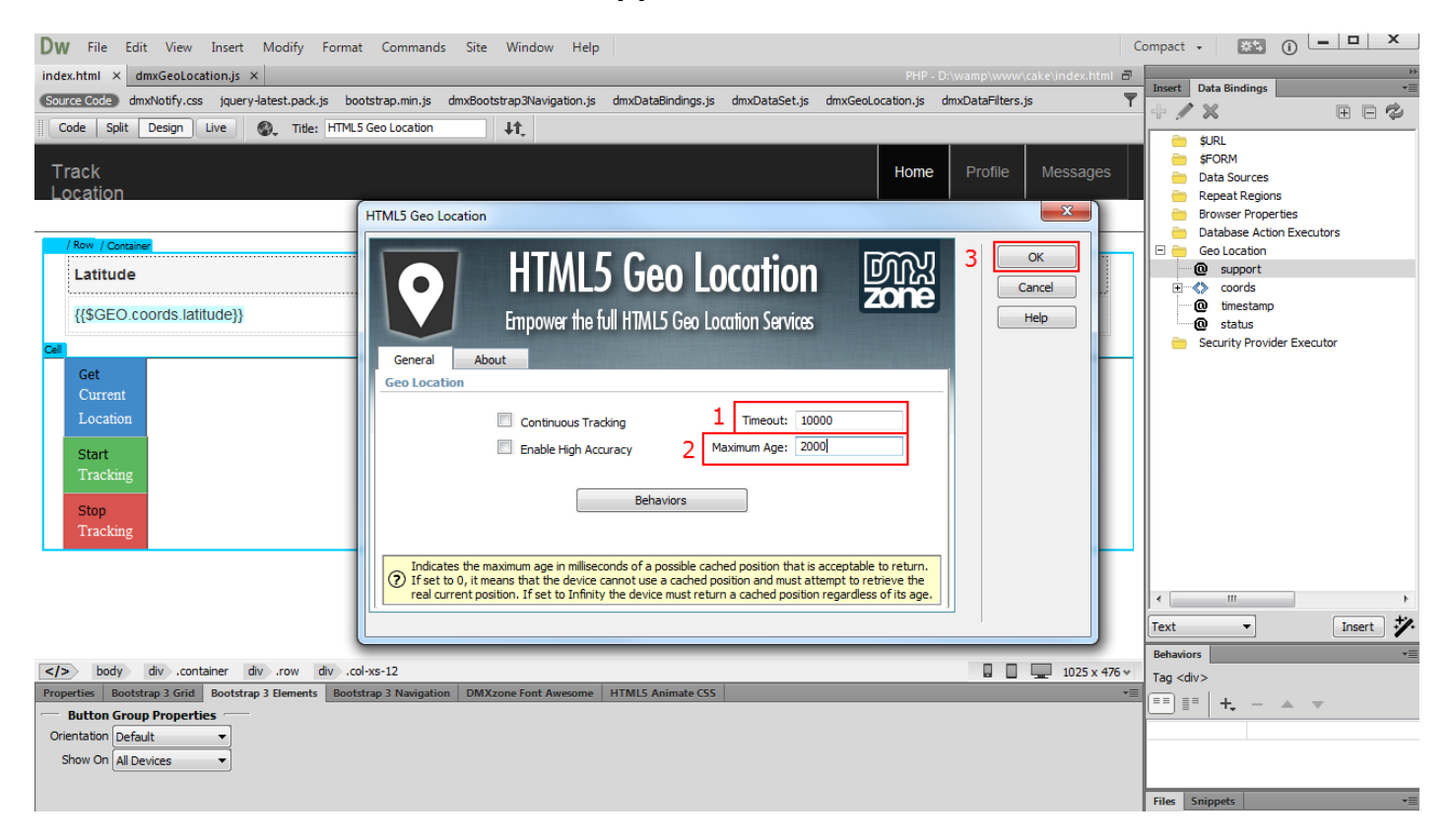

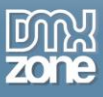

3. Now, select **"get current location" button (1)**, open the **new behavior menu (2)** and select **control HTML5 Geo Location**.

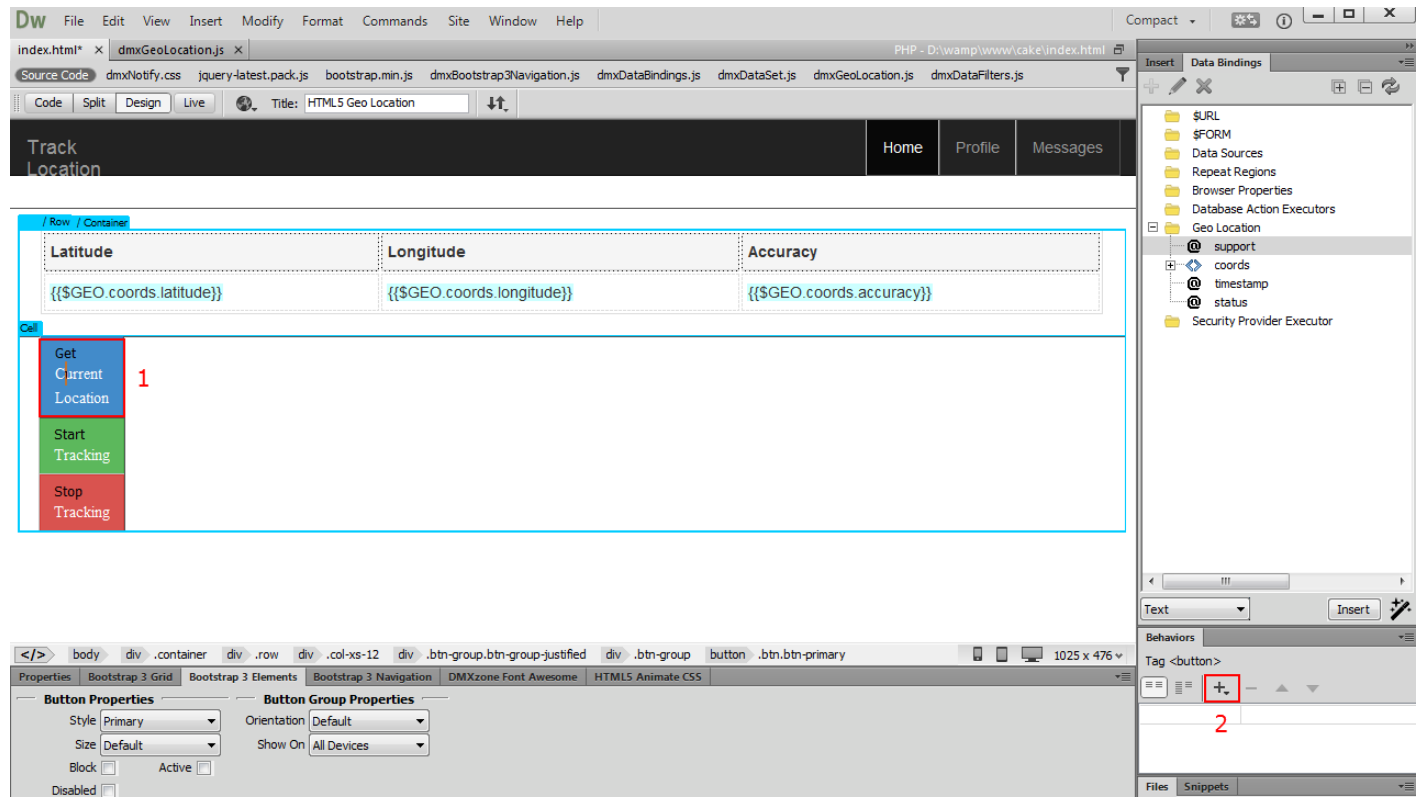

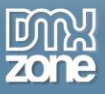

4. In the control HTML5 Geo Location window we select **get current position** from the actions list **(1)** and click the **OK button** in order to apply the action **(2)**.

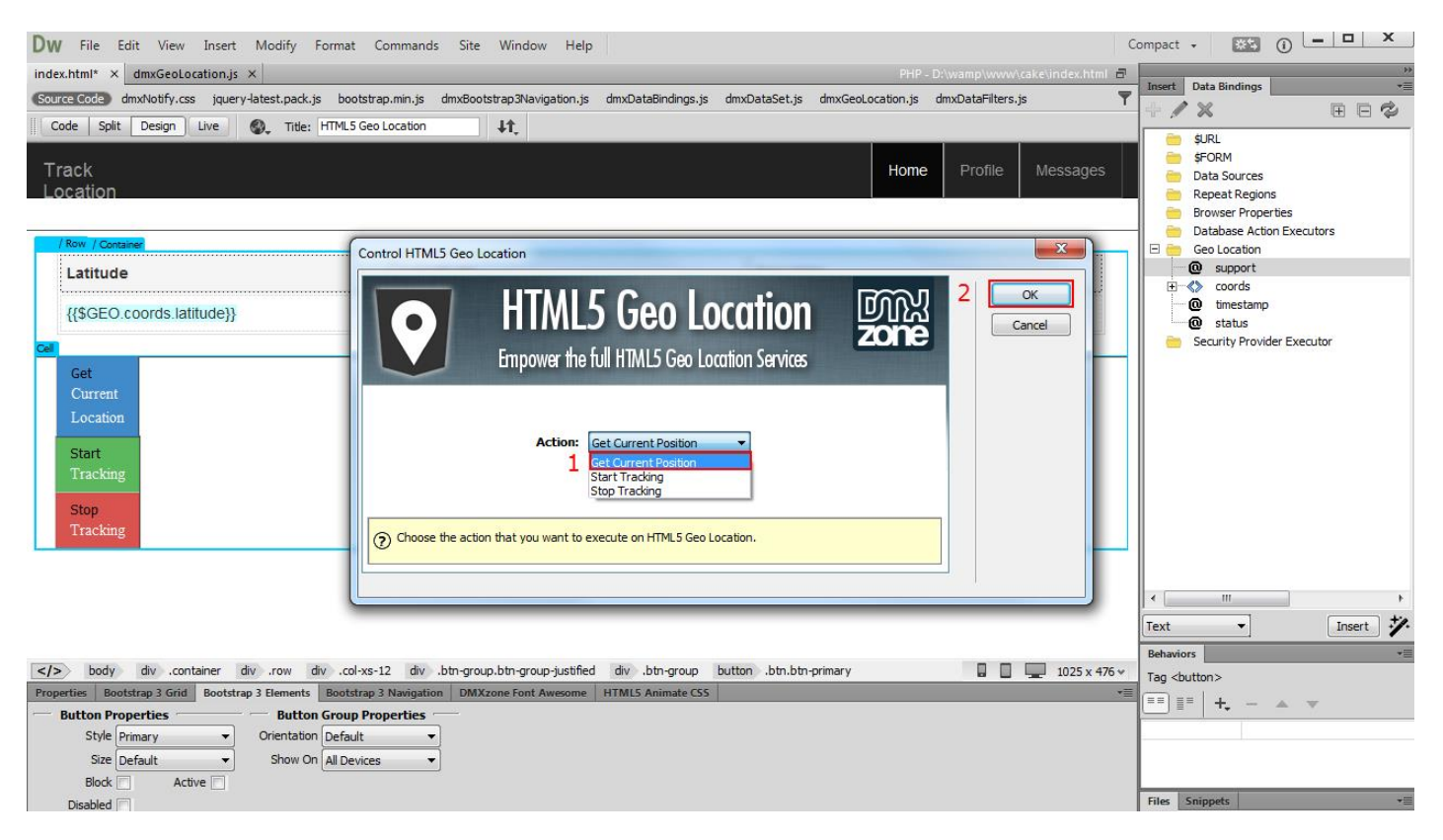

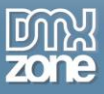

5. Make sure, that this behavior is properly attached to **On Click event**. We do the same with the other two buttons. You just need to select the proper action for each of them.

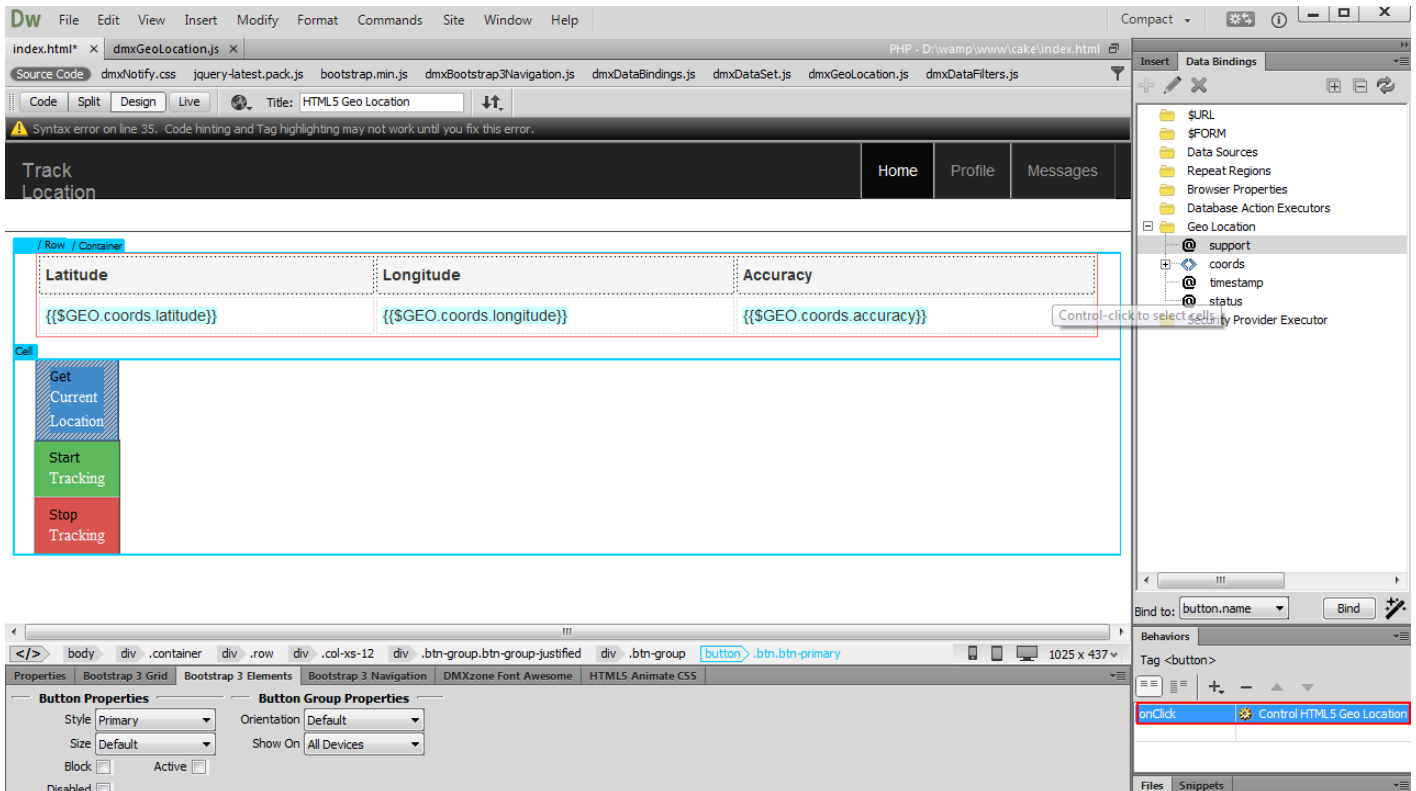

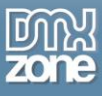

6. Now we can preview the results. You can see that, when we click the start tracking button our location starts to update on every two seconds. If we move, our device receives new coordinates and you can see this in the current location table. You can stop tracking, by clicking the stop tracking button.

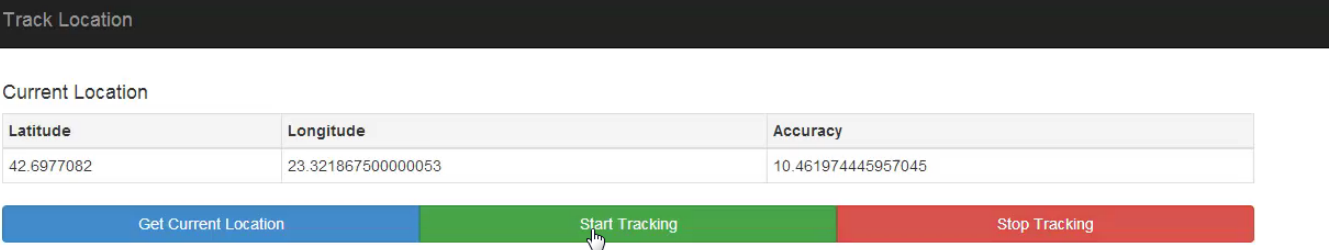

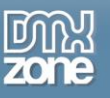

## <span id="page-35-0"></span>**Video: Enable Geo Location Tracking on Your Page**

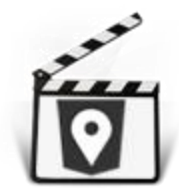

With this **[movie](http://www.dmxzone.com/go/22787/enable-geo-location-tracking-on-your-page)** we will show you how to enable geolocation tracking on your page using **[HTML5 Geo Location](http://www.dmxzone.com/go/22785/html5-geo-location)** extension.

## <span id="page-35-1"></span>**Video: Display Visitors Location Information**

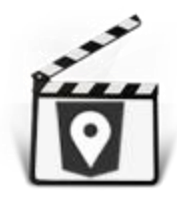

With this **[movie](http://www.dmxzone.com/go/22788/display-visitors-location-information)** we will show you how to create a simple page that displays the location information of the visitors.

### <span id="page-35-2"></span>**Video: Using HTML5 Geo Location Behaviors**

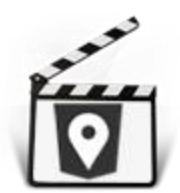

With this **[movie](http://www.dmxzone.com/go/22789/using-html5-geo-location-behaviors)** we will show you how to use the behaviors, built into **[HTML5 Geo Location](http://www.dmxzone.com/go/22785/html5-geo-location)** in order to notify your users when there is a problem getting their location, using also **[HTML5](http://www.dmxzone.com/go/21670/html5-responsive-notify/)  [Responsive Notify](http://www.dmxzone.com/go/21670/html5-responsive-notify/)**.

# <span id="page-35-3"></span>**Video: Get Your Current Location Or Track Your Location**

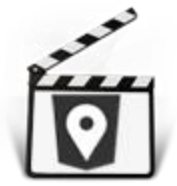

With this **[movie](http://www.dmxzone.com/go/22790/tracking-your-location-with-html5-geo-location)** we will show you how to get your current location or track your location, using **[HTML5 Geo Location](http://www.dmxzone.com/go/22785/html5-geo-location)**.